# FUZZYSCAN FIXED MOUNT SCANNER

# **Programming Manual**

International Edition, Rev. C1

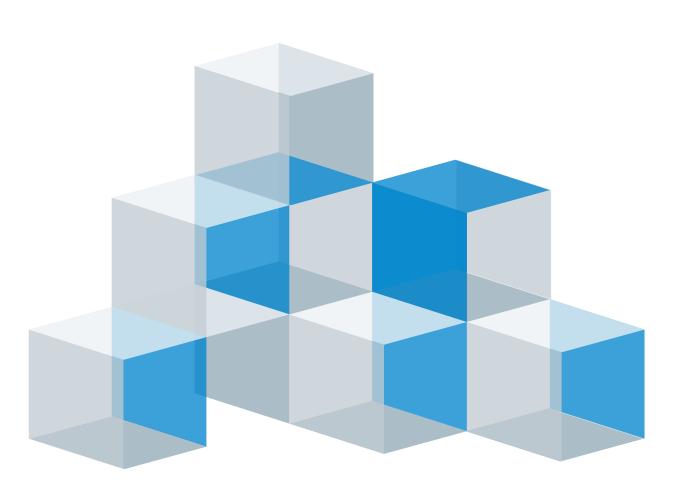

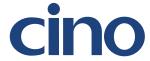

# **Revision History**

| Rev. No. | Released Date | Description                                                                                                    |  |  |
|----------|---------------|----------------------------------------------------------------------------------------------------|--|--|
| Rev. A   | May 26, 2010  | First Release                                                                                                    |  |  |
| Rev. A1  | Jun. 18, 2010 | <ul> <li>Page 16 Add "UPC/EAN Security Level"</li> <li>Page 38 Add "Immediate" parameter (option 5) to "Time Delay to Low Power Mode" and change the default value from 5 seconds to immediate.</li> </ul>                                                                                                    |  |  |
| Rev. A2  | Sep. 16, 2010 | <ul> <li>Page 19,20 Add "Supplement Scan Voting" in Symbology Reading Control</li> <li>Page 21 Add "EAN Supplement Control"</li> <li>Page 32 Keyboard Layout – Add "Czech (QWERTY)", remove "Universal", and rename Spain (QWERTY) to Spain (Spanish QWERTY), Latin America (QWERTY) to Spain (Latin America, QWERTY)</li> <li>Page 36 Cancel" Power On Indicator" and add "Good Read Indicator".</li> </ul>                                                                                                    |  |  |
|          |               | <ul> <li>Page 41 "Scan Rate Control"</li> <li>Page 45 Add "NG Message Output"</li> </ul>                                                                                                    |  |  |
| Rev. A3  | Nov 11, 2010  | ❖ Page 38 Baud Rate – Cancel Baud Rate 300/600 BPS.                                                                                                    |  |  |
| Rev. A4  | Mar 04, 2011  | ❖ Page 38 Baud Rate – Revise 57.6K BPS and 115.2K BPS option code from 6.7. to 8.9.                                                                                                    |  |  |
| Rev. A5  | Mar 22, 2011  | <ul> <li>Page 17 Add "Code 39 Security Level"</li> <li>Page 39 Add "NAK Retry Count"         <ul> <li>Add "ACK/NAK Transmission Indication"</li> </ul> </li> </ul>                                                                                                    |  |  |
| Rev. A6  | Jul 22, 2011  | <ul> <li>Page 13, 23, 28, 56 UCC/EAN-128 was renamed GS1-128.</li> <li>Page 39 Rename "ACK/NAK Transmission Indication" to "ACK Indication".</li> <li>Page 39 Add 2 new parameters to "ACK Indication". (Disable ACK Indication, Enable ACK Indication)</li> <li>Page 39 Rename the 2 parameters of the "ACK Indication". (Disable→ Disable ACK Time-out Indication, Enable→ Enable ACK Time-out Indication)</li> <li>Page 40 Add 6 parameters to "Serial response time -out". (800 mseconds, 3 seconds, 4 seconds, 8 seconds, 10 seconds, 15 seconds)</li> <li>Page 40 Cancel the parameter "User defined value (seconds)" of "Serial response time -out".</li> </ul> |  |  |

# **Revision History**

| Rev. No. | Released Date | Description                                                                                                    |  |  |
|----------|---------------|----------------------------------------------------------------------------------------------------|--|--|
| Rev. A7  | Nov 04, 2011  | ❖ Page 18 Add "Codabar Check Digit Settings"                                                                                                    |  |  |
| Rev.A8   | Mar 09, 2012  | Page 47 Add 4 new functions:  - 1D Barcode Forward-reading Indication  - 1D Barcode Backward-reading Indication  - 1D Barcode Direction Indication Transmission  - Lateral Reading |  |  |
| Rev.A9   | Jul 25, 2012  | <ul> <li>Page 12 Add "USB HID Legacy" option for "Host Interface Selection".</li> <li>Page 17 Add "Code 128 security level"</li> </ul>                                             |  |  |
| Rev. B1  | Aug 20, 2013  | <ul> <li>Page 15 Modify "Readable Bar Code Setting" section</li> <li>Page 57 Modify "Symbology ID Table"</li> </ul>                                                                |  |  |
| Rev. C1  | Mar.03 2014   | Support 2D Functions                                                                                                    |  |  |

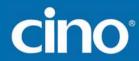

- © Copyright Cino Group
- © Copyright PC Worth Int'l Co., Ltd

Cino makes no warranty of any kind with regard to this publication, including, but not limited to, the implied warranty of merchantability and fitness for any particular purpose. Cino shall not be liable for errors contained herein or for incidental consequential damages in connection with the furnishing, performance, or use of this publication. This publication contains proprietary information that is protected by copyright. All rights are reserved. No part of this publication may be photocopied, reproduced or translated into any language, in any forms, in an electronic retrieval system or otherwise, without prior written permission of Cino. All product information and specifications shown in this document may be changed without prior notice.

#### Warranty

Cino warrants its products against defects in workmanship and materials from the date of shipment, provided that the product is operated under normal and proper conditions. The warranty provisions and durations are furnished by different warranty programs. The above warranty does not apply to any product which has been (i) misused; (ii) damaged by accident or negligence; (iii) modified or altered by the purchaser or other party; (iv) repaired or tampered by unauthorized representatives; (v) operated or stored beyond the specified operational and environmental parameters; (vi) applied software, accessories or parts are not supplied by Cino; (vii) damaged by circumstances out of Cino's control, such as, but not limited to, lightning or fluctuation in electrical power. Any defective product must follow the warranty program and RMA procedures to return Cino for inspection.

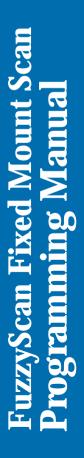

### Regulatory

FCC part 15B

**E**N55022, EN55024, EN61000-3-2, EN61000-3-3,

**CNS13438** 

Industry Canada ICES-003

Clause 3, Article 58-2 of Radio Waves Act.

VCCI V-3/2011.04, TECHNICAL REQUIREMENTS, Class B ITE

**LED Eye Safety** IEC62471 Exempt group

# **Table of Contents**

3

5

# Getting Started Getting Familiar with Your FuzzyScan Connect to Your Host

# Intelli Button Use Your FuzzyScan

### **Configure Your FuzzyScan**

Install Your FuzzyScan

| Bar Code Programming Manual | 8  |
|-----------------------------|----|
| Programming Procedures      | 9  |
| Host Interface Selection    | 13 |
| Symbology Reading Control   | 14 |
| Keyboard Interface Control  | 44 |
| Serial Interface Control    | 49 |
| Operation Control           | 53 |
| Condensed DataWizard        | 68 |

### **Appendix**

| Symbology ID Table           | 76 |
|------------------------------|----|
| Keyboard Function Code Table | 78 |
| ASCII Input Shortcut         | 79 |
| Host Interface Quick Set     | 80 |
| Operation Mode Quick Set     | 80 |
| Option Codes                 | 82 |
| System Commands              | 83 |
| Indications                  | 84 |

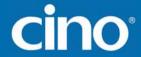

### Getting Familiar with Your FuzzyScan

Thank you for choosing Cino FuzzyScan Fixed Mount Scanner. Built with FuzzyScan 3.0 Imaging Technology, durable ultra-compact design and rich functionality, it provides an ideal barcode scanning solution for both industrial and general purpose applications. This document provides a quick reference for installation and operation. The complete documentation is available at www.cino.com.tw.

# FM480 Series (Front-view Model) **Power Indicator** Status Indicator OK/NG Indicator Test Button FM480 Series (Side-view Model) **5** Scan Window M3 Mounting Hole

#### FA470 Series (Front-view Model)

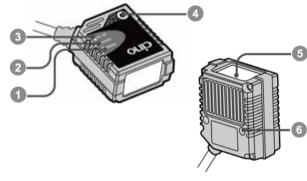

FA470 Series (Side-view Model)

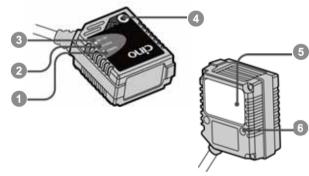

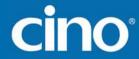

#### Connect to Your Host

Both RS232 and USB interfaces are available in different models. Each model is equipped with corresponding connector to meet various application demands.

#### USB Models (FM4xx-11x)

The USB models provide a plug-and-play solution. Both USB HID and USB COM Port Emulation interfaces are available for user's choice.

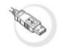

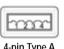

4-pin Type A Connector

| Pin No. | Signal | Description  | I/O Type |
|---------|--------|--------------|----------|
| Case    | FG     | Frame Ground |          |
| 1       | VCC    |              | I        |
| 2       | Data - | USB Data -   | I/O      |
| 3       | Data + | USB Data +   | I/O      |
| 4       | GND    |              |          |

#### RS232 Models (FM4xx-00x)

The RS232 models support the standard RS232 interface equipped a 9-pin D-sub connector with power jack for external 5Vdc power inlet.

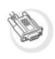

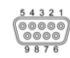

9-pin D-sub Female Connector

|    | Pin No. | Signal Description |                   | I/O Type |
|----|---------|--------------------|-------------------|----------|
|    | Case    | FG                 | Frame Ground      |          |
|    | 1       |                    |                   |          |
|    | 2       | TXD                | Transmit Data     | I        |
|    | 3       | RXD                | Receive Data      | 0        |
|    | 4       |                    |                   |          |
|    | 5       | GND                | Signal Ground     |          |
| or | 6       |                    |                   |          |
| 7  |         | CTS                | Clear to Send     |          |
|    | 8       | RTS                | Request to Send   | 0        |
|    | 9       | VCC                | 5Vdc Power Supply | Ì        |

#### Universal Models (FM4xx-98x)

The universal models support RS232 and USB interfaces with OK/NG signal outputs and external trigger input.

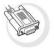

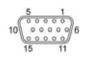

15-pin D-sub HD Female Connector

| Pin No. | Signal                        | Description                   | I/O Type |
|---------|-------------------------------|-------------------------------|----------|
| 1       | VCC                           | 5Vdc Power Supply             | I        |
| 2       | TXD                           | Transmit Data                 | 0        |
| 3       | RXD                           | Receive Data                  | I        |
| 4       | GND                           | Signal Ground                 |          |
| 5       |                               |                               |          |
| 6       | RTS                           | Request to Send               | 0        |
| 7       | OK OK Signal Out<br>(3-24Vdc) |                               | 0        |
| 8       | Data +                        | USB Data +                    | I/O      |
| 9       | Trigger                       | External Trigger Input        | I        |
| 10      | CTS                           | Clear to Send                 | I        |
| 11      |                               |                               |          |
| 12      | Data -                        | USB Data -                    | I/O      |
| 13      | Shield                        | Frame Ground                  |          |
| 14      | NG                            | NG Signal Output<br>(3-24Vdc) | 0        |
| 15      | Reserved                      |                               |          |

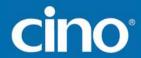

### Install Your FuzzyScan

#### **Adjust Reading Angle**

The readability may be impacted by the specular reflection caused by the perpendicular reading angle. To get the most optimal reading performance, you are suggested to install the scanner at an approximate  $15^\circ$  angle to the perpendicular line of the target barcode. However, the reading angle and distance may vary depending on the size and printing quality of barcodes.

Front-view

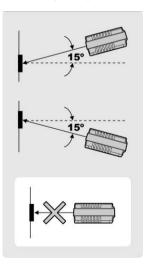

Side-view

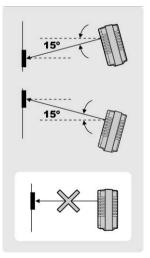

#### Mount Your FuzzyScan

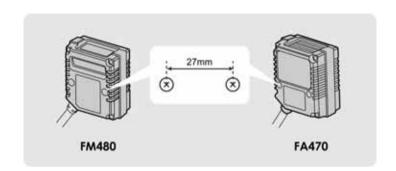

There are two **M3** mounting holes on the bottom of the chassis. Please follow below procedures to mount your scanner.

- 1 Prepare two appropriate M3 screws (minimal 4mm in depth) and decide your desired mounting location. Then adjust the two screws to accommodate 27mm center width.
- 2 Optimize the mounting position by adjusting the reading angle and distance. Ensure the illumination envelop is not blocked by any external object.
- Use the Intelli Button to verify the actual reading rate. If the reading rate is not good enough, please adjust the reading angle and distance to get the optimum readability.

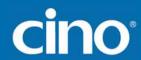

#### Intelli Button

For normal operation, the Intelli Button of the scanner acts as a manual **Trigger Switch**. You can press the Intelli Button to scan the corresponding barcode commands to configure your scanner with ease. Moreover, the useful Intelli Button can help you to identify the best mounting position. Please refer to following descriptions for more details.

#### **Optimize Your Installation**

Once the mounting position for the scanner is determined, you may use the Intelli Button to optimize the mounting position with ease. Please follow below procedures to use the Intelli Button.

- 1 Press and hold the Intelli Button for more than 5 seconds until the status indicator gives one green blink, then release the button. The scanner will emit 2 short beeps and the power indicator will flash blue blink per 1 second to indicate the force reading process is activated. The scanner will turn on the light source to scan barcodes continuously until the whole process completed.
- Keep the scanner to read the same barcode. The scanner will count the Good Read numbers, then output the information of reading rate and refresh LED indications every 100 scans. The format of output message is listed below.

#### < Readout data >

< Reading rate (0 to 100) >

Meanwhile, both Status and OK/NG indicators provide the visible reading rate information as well. You may refer to the table listed below for details.

| Reading rate | STATUS Indicator | OK/NG Indicator |  |
|--------------|------------------|-----------------|--|
| 100%         | Steady Green     | Steady Green    |  |
| 80 to 99%    | Steady Red       | Steady Green    |  |
| 50 to 79%    | Steady Green     | Steady Red      |  |
| 20 to 49%    | Steady Orange    | Steady Orange   |  |
| 0 to 19%     | Steady Red       | Steady Red      |  |

3 If the reading rate is not good enough, please adjust the reading angle and distance to get the optimum readability. If you would like to exit the force reading process, please press the Intelli Button once again.

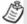

- 1. If the scanner is unable to read any barcode during preset scan input time-out (default is 900ms), the scanner will count it as a NG reading
- 2. During force reading process, the OK/NG output signals will not be Performed.

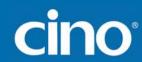

### Use Your FuzzyScan

Both FuzzyScan **Barcode commands** and **Serial commands** are available to configure your scanner. The FuzzyScan barcode commands are a series of proprietary barcodes which allow you to easily configure the scanner for most applications. Moreover, the FuzzyScan serial commands are ideal for precise and complicated reading control in machine-controllable environments. Please refer to the relevant documentations for details.

#### **External Trigger and Serial Trigger**

The scanner provides both external trigger and serial trigger to activate the scanning processes. Please note that the external trigger is only available for universal models. The serial trigger is workable for all models including RS232 serial and USB COM Port Emulation interfaces.

#### **User Defined Serial Trigger Command**

For user's convenience to replace the other existing fixed mount scanner, the useful user defined serial trigger command allows you to trigger the scanner without impacting the existing application programs.

#### **Scan Input Time-out**

The scan input time-out is an adjustable value for the time period that light source turns on. It's available for presentation, alternative and level modes. The scanner keeps the light source on and continues to scan until the defined scan input time-out is up. You can adjust the time-out duration from 100 milliseconds to 99 seconds to meet various demands.

#### **OK and NG Outputs**

The universal models support additional OK and NG outputs for more precise reading control. If the scanner got a good read, a signal will be outputted through the OK pin. However, if the scanner failed to read the barcode during a reading cycle or preset scan input time-out, a signal will be outputted through the NG pin.

The OK and NG outputs are designed as **NPN** signal outputs and preset to active low. You may change the active state of OK and NG outputs to meet your applications

#### **Operation Modes**

The FuzzyScan Fixed Mount Scanner provides five different operation modes, including trigger, alternative, level, presentation and force modes to meet various application demands

Both the presentation and force modes support **triggerless** operation, you don't need to use either external trigger or serial trigger to activate the scanning. But the trigger, alternative and level modes **have to** work with **external trigger** or **serial trigger** to scan barcode

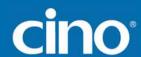

### Operation Mode area-imaging fixed mount scanner

The details of each operation mode supported by FA470 area-imaging fixed mount scanner are listed below.

Α

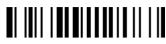

Trigger Mode

Under trigger mode, the scanner will turn on the light source to read barcode when it receives an external trigger or a serial trigger ON command. Once the external trigger has been released, or the scanner gets a good read or a serial trigger OFF command, the scanner will stop reading and wait for the next trigger to activate scanning again.

A

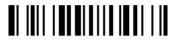

Alternative Mode

When the scanner receives an external trigger or a serial trigger ON command under alternative mode, the scanner will turn on the light source to read barcodes until the **preset scan input time-out** is up. The scan input time-out will be reset after each good read. Once the light source goes off, the scanner is waiting for the next trigger to activate scanning again.

Α

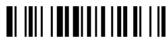

Level Mode

When the scanner receives an external trigger or a serial trigger ON command under level mode, the scanner will turn on the light source to read barcodes until **a good read** is performed or the **preset scan input time-out** is up. Once the light source goes off, the scanner is waiting for the next trigger to activate scanning again.

A

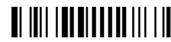

Presentation Mode

When presentation mode is selected, the scanner is preset to turn on the background lighting to detect the bar codes. Once the scanner detects an image similar to a bar code in the scanner field of view, it will turn on the light source to scan until the **preset scan input time-out** is up. You may adjust the setting of "Presentation Sensitivity" to increase detection sensitivity.

Α

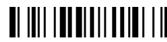

Force Mode

Under Force Mode, the scanner continues to read barcodes without using external trigger or serial trigger. Please note that the scanner will not stop reading until you switch to another operation mode.

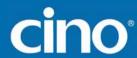

### **Operation Mode I** linear fixed mount scanner

The details of each operation mode supported by FM480 fixed mount scanner are listed below.

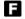

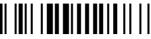

Trigger Mode

Under trigger mode, the scanner will turn on the light source to read barcode when it receives an external trigger or a serial trigger ON command. Once the external trigger has been released, or the scanner gets a good read or a serial trigger OFF command, the scanner will stop reading and wait for the next trigger to activate scanning again.

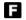

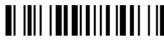

Alternative Mode

When the scanner receives an external trigger or a serial trigger ON command under alternative mode, the scanner will turn on the light source to read barcodes until the **preset scan input time-out** is up. The scan input time-out will be reset after each good read. Once the light source goes off, the scanner is waiting for the next trigger to activate scanning again.

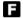

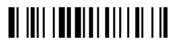

Level Mode

When the scanner receives an external trigger or a serial trigger ON command under level mode, the scanner will turn on the light source to read barcodes until **a good read** is performed or the **preset scan input time-out** is up. Once the light source goes off, the scanner is waiting for the next trigger to activate scanning again.

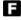

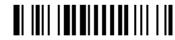

Presentation Mode

Under presentation mode, the scanner will automatically detect the object movement in the scanner field of view. Once the scanner detects an image similar to a barcode, it will turn on the light source to scan until the **preset scan input time-out** is up. For dark environments, you may adjust the setting of "Presentation Sensitivity" to increase the detection sensitivity.

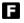

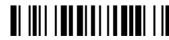

Force Mode

Under force mode, the scanner continues to read barcodes without using external trigger or serial trigger. Please note that the scanner will not stop reading until you switch to another operation mode.

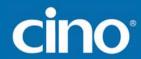

### Bar Code Programming Menu

The FuzzyScan bar code commands are specially designed **Proprietary** bar code labels which allow you to set the FuzzyScan internal programming parameters. There are **System Command**, **Family Code** and **Option Code** for programming purpose.

Each programmable family and bar code command label is listed on the same page with major system commands. The detailed explanations and special programming flowchart are printed on facing or following pages. You can read the explanation and set the FuzzyScan concurrently.

A supplemental bar code command menu incorporates the bar code command labels of System Command and Option Code. As you set the FuzzyScan, open the bar code command menu to find the option code page. You may scan the desired family code and option code to set FuzzyScan. If you want to change the programming family for multiple settings, you need only turn over the programming page to find next desired programming family.

#### **System Command**

The System Command is the highest level bar code command which directs FuzzyScan to perform immediate operations, such as entering programming mode (PROGRAM), exiting programming mode (EXIT), listing system information (SYSLIST), recovering to factory preset configurations (M\_DEFAULT), and so on. Please note that all system commands will take a few seconds to complete the operations. User must wait for the completion beeps before scanning another bar code.

#### **Family Code**

The Family Code is scanned to select the user desired programming family. FuzzyScan has already provided more than one hundred programming families to meet any specific requirements.

#### **Option Code**

The Option Codes is a set of bar code commands represented by "**0–9**", "**A–F**" and finishing selection (**FIN**). For most setting, you must select at least one option code following the family code selection to set the desired parameter for the selected programming family.

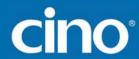

#### **Programming Procedures**

As you scan the bar code command to select the desired parameters, information about the final selected parameters represented by the bar code commands are stored in the FuzzyScan's internal Flash Memory ASIC or non-volatile memory. If you turn off the unit, the Flash Memory ASIC or non-volatile memory retains all programming options. You need not re-program the FuzzyScan if you want to keep the existing configurations in the next power on.

The programming procedures of FuzzyScan are designed as simple as possible for ease of setting. Most programming families take the **Single Scan Selection** programming procedure. But several programming families have more complex and flexible programmable options, and you must take **Multiple Scans Selection**, **Cycling Scan Selection or Dual Level Selection** to complete their programming procedures. Each kind of programming procedure is listed in the following pages for your reference. Please give careful attention to become familiar with each programming procedure.

If the programming family must take multiple scans selection, cycling scan selection, or dual level selection procedures, the family of the programming menu will be marked with the matched representing symbol of **Programming Category** (P.C.) in bold font listed in the following table. You can easily find the bold mark in the programming menu, and refer to their flowcharts for details. Before setting the FuzzyScan, please also refer to the "Beeping Indications" listed in Appendix to understand the details of programming beeping indications. It will be very helpful for you to know the existing status while you are programming the FuzzyScan.

#### **Conventions of Programming Menu**

| <b>*</b> | Factory Default Value         |  |
|----------|-------------------------------|--|
| P.C.     | Programming Category          |  |
|          | SS : Signle scan selection    |  |
|          | MS: Multiple scans selection  |  |
|          | CS: Cycling scan selection    |  |
|          | DS: Dual level scan selection |  |
| ( )      | Necessary Option Code         |  |
| [ ]      | Selectable Option Code        |  |

#### Program & End

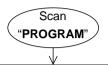

FuzzyScan will enter programming mode, and inhibit all non-programming functions.

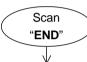

FuzzyScan will exit programming mode, and store all parameters in Flash Memory ASIC or non-volatile memory, then issue the completion beeping.

Please note that the FuzzyScan will take 3-4 seconds to store parameters in internal Flash Memory ASIC or non-volatile memory after you scan the "END". Please don't turn off the power before the completion beeping. It may destroy all configured parameters.

#### System List, Group & Master Default

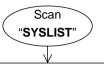

FuzzyScan will list the product information and revision number to host via selected host interface, then issue the completion beeping.

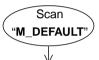

FuzzyScan will recover all programmable parameters into factory preset configurations, then issue the completion beeping.

#### Single scan selection

#### Scan "PROGRAM" Enter programming mode. Select one of desired Scan programming families. One of Family Codes Select one option code of Scan desired parameter. One of **Option** Codes Want to select another Yes Repeat programming family? Selection No Scan Exit programming mode. "END"

#### Multiple scans selection

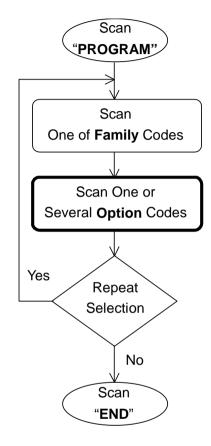

Enter programming mode.

Select one of desired programming families.

- Select one or several option codes to select desired parameters.
- 2. If it's necessary, scan "FIN" to terminate option code selection.

Want to select another programming family?

Exit programming mode.

#### Cycling scan selection

#### Scan "PROGRAM" Enter programming mode. Select one of desired Scan programming families. One of Family Codes Cycling select one or several option codes of Scan desired parameters as One of **Option** Codes "Single" or "Multiple" scans selection. Scan "FIN" Finish cycling selection. (If necessary) Yes Repeat Selection Want to select another programming family? No Scan Exit programming mode. "END"

#### **Dual level selection**

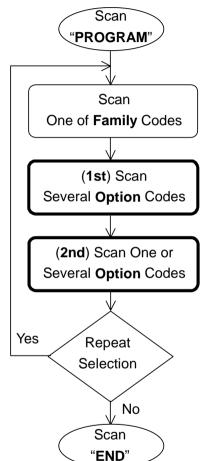

Enter programming mode.

Select one of desired programming families.

Select several option codes of desired parameters.

- Select one or several option codes of desired parameters.
- 2. If it's necessary, scan "FIN" to terminate option code selection.

Want to select another programming family?

Exit programming mode.

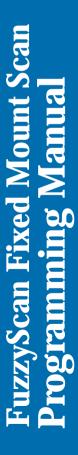

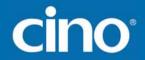

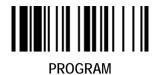

### **Host Interface Selection**

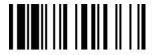

F\_DEFAULT

| Family Code Selection    | P.C                        | Parameter Selection                                                                                                    | Option Code                |
|--------------------------|----------------------------|----------------------------------------------------------------------------------------------------|----------------------------|
| Host Interface Selection | MS<br>MS<br>MS<br>MS<br>MS | Standard/TTL RS-232 peer-to-peer serial USB Com Port Emulation USB HID standard mode USB HID turbo mode USB HID Legacy | 06<br>09<br>18<br>19<br>20 |

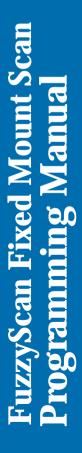

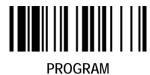

# **Symbology Reading Control**

♦ User Defined Symbol ID ♦

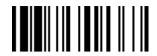

F\_DEFAULT

| Family Code Selection                   | P.C | Parameter Selection                    | Option Code                  | 2nd Option Code |               |
|-----------------------------------------|-----|----------------------------------------|------------------------------|-----------------|---------------|
| Symbol ID : 1 character                 | DS  | Code 128 (default= <b>B</b> )          | 00                           | (1 character)   |               |
|                                         |     | GS1-128 (default=C)                    | 01                           | (1 character)   |               |
|                                         |     | UPC-A (default=A)                      | 02                           | (1 character)   |               |
|                                         |     | EAN-13 (default=F)                     | 03                           | (1 character)   |               |
| 1 1 1 1 1 1 1 1 1 1 1 1 1 1 1 1 1 1 1 1 |     | Codabar/NW-7 (default=D)               | 04                           | (1 character)   |               |
|                                         |     | Code 39/Code 32 (default=G)            | 05                           | (1 character)   |               |
|                                         |     | Code 93 (default= <b>H</b> )           | 06                           | (1 character)   |               |
|                                         |     | Standard/Industrial 2 of 5 (default=I) | 07                           | (1 character)   |               |
|                                         |     | Interleaved 2 of 5 (default=J)         | 08                           | (1 character)   |               |
|                                         |     | Matrix 2 of 5 (default=K)              | 09                           | (1 character)   |               |
|                                         |     | China Postal Code (default=L)          | 10                           | (1 character)   |               |
|                                         |     | German Postal Code (default=M)         | 11                           | (1 character)   |               |
|                                         |     | IATA (default=0)                       | 12                           | (1 character)   |               |
|                                         |     | Code 11 (default=P)                    | 13                           | (1 character)   |               |
|                                         |     | MSI/Plessey (default= <b>R</b> )       | 14                           | (1 character)   |               |
|                                         |     | UK/Plessey (default=S)                 | 15                           | (1 character)   |               |
|                                         |     | Telepen (default=T)                    | 16                           | (1 character)   |               |
|                                         |     | GS1 DataBar (default=X)                | 17                           | (1 character)   |               |
|                                         |     | UPC-E (default=E)                      | 18                           | (1 character)   |               |
|                                         |     | EAN-8 (default=N)                      | 19                           | (1 character)   |               |
|                                         |     |                                        | Trioptic Code 39 (Default=W) | 20              | (1 character) |
|                                         |     | UCC Coupon Extended Code (Default=Z)   | 21                           | (1 character)   |               |
|                                         |     | PDF417/Micro PDF417 (default=V)        | 22                           | (1 character)   |               |
|                                         |     | Codablock F (default=Y)                | 23                           | (1 character)   |               |
|                                         |     | Code 16K (default=Q)                   | 24                           | (1 character)   |               |
|                                         |     | Code 49 (default=U)                    | 25                           | (1 character)   |               |
|                                         |     | Korea Post Code (default=a)            | 26                           | (1 character)   |               |
|                                         |     | QR & Micro QR Code (default=b)         | 28                           | (1 character)   |               |
|                                         |     | Data Matrix (default=c)                | 29                           | (1 character)   |               |
|                                         |     | Maxi Code (default=d)                  | 30                           | (1 character)   |               |
|                                         |     | man oodo (dolddit-d)                   |                              |                 |               |

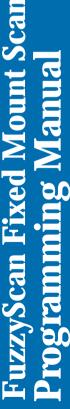

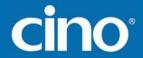

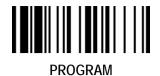

# **Symbology Reading Control**

♦ User Defined Symbol ID ♦

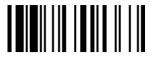

F\_DEFAULT

| Family Code Selection   | P.C | Parameter Selection                              | Option Code | 2nd Option Code |
|-------------------------|-----|--------------------------------------------------|-------------|-----------------|
| Symbol ID : 1 character | DS  | Aztec Code (default=e)                           | 31          | (1 character)   |
|                         |     | Chinese Sensible (default=f)                     | 32          | (1 character)   |
|                         |     | Australian Post (default=g)                      | 33          | (1 character)   |
|                         |     | British Post (default=h)                         | 34          | (1 character)   |
|                         |     | Intelligent Mail (USPS 4CB/One Code) (default=j) | 36          | (1 character)   |
|                         |     | Japan Post (default=k)                           | 37          | (1 character)   |
|                         |     | Netherlands KIX Post (default=I)                 | 38          | (1 character)   |
|                         |     | US Planet (default=m)                            | 39          | (1 character)   |
|                         |     | US Postnet (default=o)                           | 41          | (1 character)   |

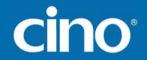

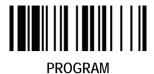

# **Symbology Reading Control**

♦ Symbology ID Transmission ♦

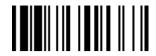

F\_DEFAULT

| Family Code Selection     | P.C                              | Parameter Selection                                                                                                    | Option Code                     |
|---------------------------|----------------------------------|----------------------------------------------------------------------------------------------------|---------------------------------|
| Symbology ID Transmission | SS<br>SS<br>SS<br>SS<br>SS<br>SS | Disable symbology ID transmission ◆ Enable prefix CINO symbology ID transmission Enable suffix CINO symbology ID transmission Enable both prefix and suffix CINO symbology ID transmission Enable prefix AIM symbology ID transmission Enable suffix AIM symbology ID transmission Enable both prefix and suffix AIM symbology ID transmission | 0<br>1<br>2<br>3<br>4<br>5<br>6 |

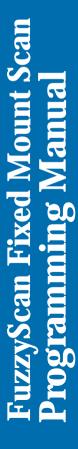

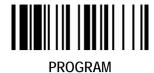

# **Symbology Reading Control**

♦ Readable Bar Code Setting ♦

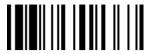

F\_DEFAULT

| TROOKAW                               |     |                                 | I _DEI AGEI |
|---------------------------------------|-----|---------------------------------|-------------|
| Family Code Selection                 | P.C | Parameter Selection             | Option Code |
| Readable Symbology Setting            | SS  | Auto ◆                          | 00          |
| Readable Symbology Setting            | CS  | Code 128 *                      | 01          |
|                                       | CS  | GS1-128 *                       | 31          |
|                                       | CS  | UPC-A*                          | 02          |
|                                       | CS  | UPC-E *                         | 03          |
|                                       | CS  | EAN-13 *                        | 04          |
|                                       | CS  | EAN-8 *                         | 05          |
|                                       | CS  | Codabar/NW-7 *                  | 06          |
|                                       | CS  | Code 39 *                       | 07          |
|                                       | CS  | Trioptic Code 39                | 47          |
|                                       | CS  | Standard/Industrial 2 of 5      | 08          |
|                                       | CS  | Matrix 2 of 5                   | 38          |
|                                       | CS  | Interleaved 2 of 5 *            | 48          |
|                                       | CS  | China Postal Code               | 58          |
| Remember to scan "FIN" to terminate   | CS  | Germany Postal Code             | 68          |
| this selection. But if you select the | CS  | Code 93 *                       | 09          |
| "Auto", FuzzyScan will terminate this | CS  | Code 11                         | 10          |
|                                       | CS  | MSI/Plessey                     | 11          |
| selection automatically.              | CS  | UK/Plessey                      | 12          |
|                                       | CS  | Telepen                         | 13          |
|                                       | CS  | GS1 DataBar (RSS-14) *          | 14          |
|                                       | CS  | IATA                            | 15          |
|                                       | CS  | PDF417 * /Micro PDF417          | 17          |
|                                       | CS  | Codablock F                     | 18          |
|                                       | CS  | Code 16K                        | 19          |
|                                       | CS  | Code 49                         | 20          |
|                                       | CS  | Korea Post Code                 | 21          |
|                                       | CS  | QR Code */ Micro QR Code *      | A0          |
|                                       | CS  | Data Matrix *                   | A1          |
|                                       | CS  | MaxiCode                        | A2          |
|                                       | CS  | Aztec Code *                    | A3          |
|                                       | CS  | Chinese Sensible (Han Xin) Code | A4          |

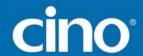

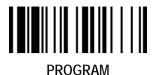

### **Symbology Reading Control**

♦ Readable Bar Code Setting ♦

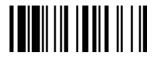

**F\_DEFAULT** 

| Family Code Selection      | P.C | Parameter Selection      | Option Code |
|----------------------------|-----|--------------------------|-------------|
| Readable Symbology Setting | CS  | Australian Post          | В0          |
| Readable Symbology Setting | CS  | British Post             | B1          |
|                            | CS  | Intelligent Mail barcode | B3          |
|                            | CS  | Japanese Post            | B4          |
|                            | CS  | KIX Post                 | B5          |
|                            | CS  | Planet Code              | В6          |
|                            | CS  | Postnet                  | B8          |

If your application is known, you may select those known symbologies only to increase the reading speed and decrease the possibility of reading error. Furthermore, to add the "Symbology ID" into the transmitted data is also helpful to identify the specific symbology.

Above symbologies marketed with \* are enabled as default. When you select "Auto", the scanner only reads those symbologies marked with \*.

<sup>•</sup> When you set the minimum and maximum length of each symbology, please note the data length of scanned bar code doesn't include start/stop characters.

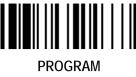

# **Symbology Reading Control**

♦ Code 39/Code 32 Setting ♦

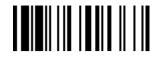

F\_DEFAULT

| FROGRAM                  |     |                                                                                     | I_DLI AULI  |
|--------------------------|-----|-------------------------------------------------------------------------------------|-------------|
| Family Code Selection    | P.C | Parameter Selection                                                                 | Option Code |
| Code 39 Family Setting   | SS  | Disable Code 39                                                                     | 0           |
| course a animy coming    | SS  | Enable Code 39◆                                                                     | 1           |
|                          | SS  | Select Standard Code 39 as primary format ◆                                         | 2           |
|                          | SS  | Select Full ASCII Code 39 as primary format                                         | 3           |
|                          | SS  | Select Code 32 (PARAF, Italian Pharmaceutical) as primary format                    | 4           |
|                          | SS  | Disable start/stop symbol transmission ◆                                            | 5           |
|                          | SS  | Enable start/stop symbol transmission                                               | 6           |
|                          | SS  | Disable Code 32 leading A transmission ◆                                            | 7           |
|                          | SS  | Enable Code 32 leading A transmission                                               | 8           |
|                          | SS  | Disable MOD 43 check digit verification ◆                                           | 9           |
|                          | SS  | Enable MOD 43 check digit verification                                              | A           |
|                          | SS  | Disable check digit transmission ◆                                                  | В           |
|                          | SS  | Enable check digit transmission                                                     | C           |
|                          | SS  | Disable Code 39 buffering ◆                                                         | D           |
|                          | SS  | Enable Code 39 buffering                                                            | E           |
| Trioptic Code 39 Setting | SS  | Disable Trioptic Code 39 ◆                                                          | 0           |
|                          | SS  | Enable Trioptic Code 39                                                             | 1           |
|                          |     |                                                                                     |             |
| Code 39 Min. Length      | SS  | Default (01) ◆                                                                      | FIN         |
|                          | MS  | 01-Maximum                                                                          | (2 digits)  |
|                          |     | Scan 2 digits from the option code chart in Appendix, then FuzzyScan will terminate |             |
|                          |     | this selection automatically.                                                       |             |
| Code 39 Max. Length      | SS  | Default (98) ◆                                                                      | FIN         |
|                          | MS  | 98-Minimum                                                                          | (2 digits)  |
|                          |     | Scan 2 digits from the option code chart in Appendix, then FuzzyScan will terminate |             |
|                          |     | this selection automatically.                                                       |             |
|                          | l   |                                                                                     |             |

<sup>■</sup> Trioptic Code 39 and Code 39 Full ASCII cannot be enabled simultaneously.

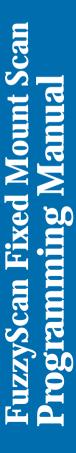

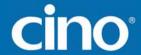

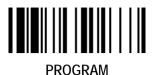

### Symbology Reading Control

◆ Code 39 Setting ◆

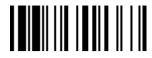

F DEFAULT

| Code 39 Security Level | SS<br>SS | Level 0 Level 1 | 0 |
|------------------------|----------|-----------------|---|
|                        | SS       | Level 2 ◆       | 2 |
|                        | SS       | Level 3         | 3 |
|                        |          |                 |   |

#### ■ Code 39 Security Level

The scanner offers four levels of decode security for Code39 bar codes:

Level 0: If you are experiencing misread of poorly-printed or serious out-of-spec. bar codes in level 1, please select level 0.

Level 1: If you are experiencing misread of poorly-printed or out-of-spec. bar codes in level 2, please select level 1.

Level 2: This is the default setting which allows the scanner to operate fastest, while providing sufficient security in decoding "in-spec" Code39 bar codes.

Level 3: If you failed to read poorly-printed or out-of-spec. bar codes in level 2, please select level 3. This is the most aggressive setting and may increase the misread.

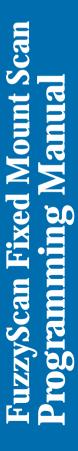

# cino°

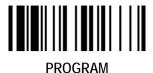

# **Symbology Reading Control**

♦ Codabar/NW-7 Setting ♦

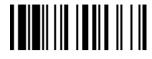

**F\_DEFAULT** 

| PROGRAM                      |     |                                                                                                    | r_DEFAULI   |
|------------------------------|-----|----------------------------------------------------------------------------------------------------|-------------|
| Family Code Selection        | P.C | Parameter Selection                                                                                               | Option Code |
| Codabar Setting              | SS  | Disable Codabar                                                                                                   | 0           |
|                              | SS  | Enable Codabar ◆                                                                                                  | 1           |
|                              | SS  | Select Codabar standard format ◆                                                                                  | 2           |
|                              | SS  | Select Codabar ABC format                                                                                         | 3           |
|                              | SS  | Select Codabar CLSI format                                                                                        | 4           |
|                              | SS  | Select Codabar CX format                                                                                          | 5           |
|                              | SS  | Disable start/stop symbol transmission ◆                                                                          | 6           |
|                              | SS  | Enable ABCD/ABCD start/stop symbol transmission                                                                   | 7           |
|                              | SS  | Enable abcd/abcd start/stop symbol transmission                                                                   | 8           |
|                              | SS  | Enable ABCD/TN*E start/stop symbol transmission                                                                   | 9           |
|                              | SS  | Enable abcd/tn*e start/stop symbol transmission                                                                   | A           |
|                              | SS  | Disable check digit verification ◆                                                                                | В           |
|                              | SS  | Enable check digit verification                                                                                   | С           |
|                              | SS  | Disable check digit transmission ◆                                                                                | D           |
|                              | SS  | Enable check digit transmission                                                                                   | E           |
| Codabar Check Digit Settings | SS  | Modulus 16 ◆                                                                                                    | 0           |
|                              | SS  | Modulus 10/weight 3                                                                                               | 1           |
|                              | SS  | Modulus 11                                                                                                    | 2           |
|                              | SS  | Modulus 10/weight 2                                                                                               | 3           |
|                              | SS  | 7 check DR                                                                                                    | 4           |
|                              | SS  | Weight Modulus 11                                                                                                 | 5           |
|                              | SS  | Runes (Modulus 10/weight 2)                                                                                       | 6           |
| Codabar Min. Length          | SS  | Default (04) ◆                                                                                                    | FIN         |
|                              | MS  | 01-Maximum                                                                                                    | (2 digits)  |
|                              |     | Scan 2 digits from the option code chart in Appendix, then FuzzyScan will terminate this selection automatically. | -           |

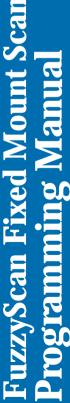

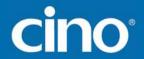

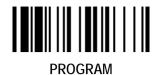

# **Symbology Reading Control**

♦ Codabar/NW-7 Setting ♦

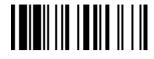

**F\_DEFAULT** 

| Family Code Selection | P.C      | Parameter Selection                                                                                                    | Option Code       |
|-----------------------|----------|----------------------------------------------------------------------------------------------------|-------------------|
| Codabar Max. Length   | SS<br>MS | Default (98) ◆ 98-Minimum  Scan 2 digits from the option code chart in Appendix, then FuzzyScan will terminate this selection automatically. | FIN<br>(2 digits) |

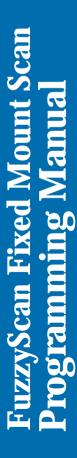

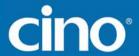

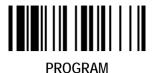

# Symbology Reading Control

♦ UPC-A & UPC-E Setting ♦

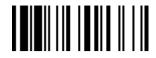

**F\_DEFAULT** 

| Family Code Selection | P.C | Parameter Selection                     | Option Code |
|-----------------------|-----|-----------------------------------------|-------------|
| UPC Family Setting    | SS  | Disable UPC-A                           | 0           |
|                       | SS  | Enable UPC-A ◆                          | 1           |
|                       | SS  | Disable UPC-E                           | 2           |
|                       | SS  | Enable UPC-E ◆                          | 3           |
|                       | SS  | Disable UPC-E expansion ◆               | 4           |
|                       | SS  | Enable UPC-E expansion                  | 5           |
|                       | SS  | Disable UPC standardization ◆           | 6           |
|                       | SS  | Enable UPC standardization              | 7           |
|                       | SS  | Disable UPC numeric system              | 8           |
|                       | SS  | Enable UPC numeric system ◆             | 9           |
|                       | SS  | Disable UPC-A check digit transmission  | А           |
|                       | SS  | Enable UPC-A check digit transmission ◆ | В           |
|                       | SS  | Disable UPC-E check digit transmission  | С           |
|                       | SS  | Enable UPC-E check digit transmission ◆ | D           |
|                       | SS  | Disable UPC "leading 1" portion ◆       | E           |
|                       | SS  | Enable UPC "leading 1" portion          | F           |

• When enable UPC-E expansion, the UPC-E decoded data will be converted to UPC-A format and affected by related setting, such as UPC standardization, UPC numeric system, UPC-A check digit transmission.

■ UPC-E & EAN-8 Expansion : Expand the 8-digit UPC-E and 8-digit ENA-8 to 12-digit UPC-A and 13-digit EAN-13.

■ **UPC-A Standardization** : Expand the 12-digit UPC-A to 13-digit EAN-13 with 1 zero insertion.

• UPC Lead 1 Numeric System : Enable to read UPC leading with the 1 numeric system, you must enable this option.

| WPC Selection<br>(UPC/EAN/CAN) | Basic Length | Disable<br>Check Digit | Disable<br>Numeric System | With 2-digit<br>Addendum | With 5-digit<br>Addendum | Enable<br>Standardization | Enable<br>Expansion |
|--------------------------------|--------------|------------------------|---------------------------|--------------------------|--------------------------|---------------------------|---------------------|
| UPC-A                          | 12           | - 1                    | - 1                       | + 2                      | + 5                      | + 1                       | 0                   |
| UPC-E                          | 8            | - 1                    | - 1                       | + 2                      | + 5                      | + 1                       | + 4                 |
| EAN-13                         | 13           | - 1                    | NC                        | + 2                      | + 5                      | NC                        | 0                   |
| EAN-8                          | 8            | - 1                    | NC                        | + 2                      | + 5                      | NC                        | + 5                 |

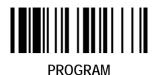

### **Symbology Reading Control**

♦ UPC-A & UPC-E Setting , Supplement Scan Voting ♦

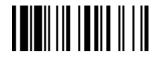

F\_DEFAULT

| Family Code Selection  | P.C                                    | Paramet                                                                                                    | er Selection                                                | Option                          | Code                       |
|------------------------|----------------------------------------|----------------------------------------------------------------------------------------------------|-------------------------------------------------------------|---------------------------------|----------------------------|
| UPC Supplement Setting | SS<br>SS<br>SS<br>SS<br>SS<br>SS<br>SS | Select UPC without supplement digits Select UPC with only 2 supplement digit Select UPC with only 5 supplement digit Select UPC with 2/5 supplement digits Disable force supplement digits output Enable force supplement digits output UPC Family Addenda Separator Off UPC Family Addenda Separator On | 0<br>1<br>2<br>3<br>4<br>5<br>6<br>7                        |                                 |                            |
| UPC/EAN Security Level | SS<br>SS<br>SS                         | Level 0 Level 1 ◆ Level 2  Only available for UPC-A & EAN-13                                                                                                    | Level 1 ◆ Level 2                                           |                                 |                            |
| Supplement Scan Voting | SS<br>SS<br>SS<br>SS<br>SS<br>SS       | None Level 1 Level 2 Level 3 ◆ Level 4 Level 5 Level 6                                                                                                    | Level 7 Level 8 Level 9 Level 10 Level 11 Level 12 Level 13 | 0<br>1<br>2<br>3<br>4<br>5<br>6 | 7<br>8<br>9<br>A<br>B<br>C |

■ UPC/EAN Security Level

The scanner offers three levels of decode security for UPC/EAN bar codes:

Level 0: If you are experiencing misread of poorly-printed or out-of-spec. bar codes, especially in characters 1, 2, 7, and 8 in level 1, please select level 0. Selection of this security level may significantly impair the decoding ability of the scanner.

Level 1: This is the default setting which allows the scanner to operate fastest, while providing sufficient security in decoding "in-spec" UPC/EAN bar codes.

Level 2: If you are experiencing misread of poorly-printed, soiled or damage bar codes in level 1, please select level 2. This is the most aggressive setting and may increase the misread.

■ The Supplement Scan Voting is the number of times the same UPC/EAN with 2/5 supplement digits has to be decoded before it is transmitted. It is helpful when decoding a mix of UPC/EAN symbols with and without supplement digits. This function is effective when you select UPC/EAN with only 2 supplement digits, UPC/EAN with only 5 supplement digits or UPC/EAN with 2/5 supplement digits. The default value is Level 3. When you select higher level, it may impact the reading speed on poorly-printed, low contrast or damage barcode labels.

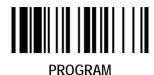

### Symbology Reading Control

♦ EAN Setting , Supplement , Supplement Scan Voting ♦

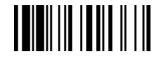

**F\_DEFAULT** 

| Family Code Selection  | P.C | Paramete                                 | er Selection | Option | n Code |
|------------------------|-----|------------------------------------------|--------------|--------|--------|
| EAN Setting            | SS  | Disable EAN-13                           |              | (      | )      |
| EAN Setting            | SS  | Enable EAN-13 ◆                          |              |        | 1      |
|                        | SS  | Disable EAN-8                            |              |        | 2      |
|                        | SS  | Enable EAN-8 ◆                           |              | 3      | 3      |
|                        | SS  | Disable EAN-8 expansion ◆                |              | 4      | 4      |
|                        | SS  | Enable EAN-8 expansion                   |              | í      | 5      |
|                        | SS  | Disable EAN-13 check digit transmission  |              | (      | 6      |
|                        | SS  | Enable EAN-13 check digit transmission   | <b>•</b>     | -      | 7      |
|                        | SS  | Disable EAN-8 check digit transmission   |              | 8      | 3      |
|                        | SS  | Enable EAN-8 check digit transmission •  |              | (      | 9      |
|                        | SS  | Disable ISBN/ISSN Conversion reading     |              | A      | A      |
|                        | SS  | Enable ISBN/ISSN Conversion reading of   | check        | В      |        |
| EAN Supplement Setting | SS  | Select EAN without supplement digits ◆   |              | 0      |        |
|                        | SS  | Select EAN with only 2 supplement digits | S            | 1      |        |
|                        | SS  | Select EAN with only 5 supplement digits | S            | 2      | 2      |
|                        | SS  | Select EAN with 2/5 supplement digits    |              |        | 3      |
|                        | SS  | Disable force supplement digits output   |              | 4      | 4      |
|                        | SS  | Enable force supplement digits output    |              | 5      |        |
|                        | SS  | EAN Addenda Separator Off ◆              |              | 6      |        |
|                        | SS  | EAN Addenda Separator On                 |              | 7      |        |
| Supplement Scan Voting | SS  | None                                     | Level 7      | 0      | 7      |
|                        | SS  | Level 1                                  | Level 8      | 1      | 8      |
|                        | SS  | Level 2                                  | Level 9      | 2      | 9      |
|                        | SS  | Level 3 ◆                                | Level 10     | 3      | А      |
|                        | SS  | Level 4                                  | Level 11     | 4      | В      |
|                        | SS  | Level 5                                  | Level 12     | 5      | С      |
|                        | SS  | Level 6                                  | Level 13     | 6      | D      |

<sup>■</sup> The Supplement Scan Voting is the number of times the same UPC/EAN with 2/5 supplement digits has to be decoded before it is transmitted. It is helpful when decoding a mix of UPC/EAN symbols with and without supplement digits. This function is effective when you select UPC/EAN with only 2 supplement digits, UPC/EAN with only 5 supplement digits or UPC/EAN with 2/5 supplement digits. The default value is Level 3. When you select higher level, it may impact the reading speed on poorly-printed, low contrast or damage barcode labels.

# PROGRAM Family Code Selection UPC/EAN Security Level

### Symbology Reading Control

◆ UPC/EAN Security Level Setting , EAN Supplement Control ◆

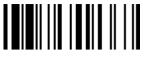

**F\_DEFAULT** 

| Family Code Selection  | P.C                                    | Parameter Selection                                                                                                    | Option Code                          |
|------------------------|----------------------------------------|----------------------------------------------------------------------------------------------------|--------------------------------------|
| UPC/EAN Security Level | SS<br>SS<br>SS                         | Level 0 Level 1 ◆ Level 2  Only available for UPC-A & EAN-13                                                                                                    | 0<br>1<br>2                          |
| EAN Supplement Control | SS<br>SS<br>SS<br>SS<br>SS<br>SS<br>SS | Disable all specific prefix supplement digital output ◆ Enable all specific prefix supplement digital output Enable 491 Supplement Digit Output Enable 978/979 Supplement Digit Output Enable 977 Supplement Digit Output Enable 378/379 Supplement Digit Output Enable 414/419 Supplement Digit Output Enable 434/439 Supplement Digit Output | 0<br>1<br>2<br>3<br>4<br>5<br>6<br>7 |

#### ■ UPC/EAN Security Level

The scanner offers three levels of decode security for UPC/EAN bar codes:

Level 0: If you are experiencing misread of poorly-printed or out-of-spec. bar codes, especially in characters 1, 2, 7, and 8 in level 1, please select level 0. Selection of this security level may significantly impair the decoding ability of the scanner.

Level 1: This is the default setting which allows the scanner to operate fastest, while providing sufficient security in decoding "in-spec" UPC/EAN bar codes.

Level 2: If you are experiencing misread of poorly-printed, soiled or damage bar codes in level 1, please select level 2. This is the most aggressive setting and may increase the misread.

#### ■ EAN Supplement Control

If you select EAN with only 2, or 5 or 2/5 supplement digits and enable 491 prefix supplement digit output, the scanner will transmit EAN with 2, or 5 or 2/5 supplement digits bar codes starting with 491 prefix. The EAN without supplement digit will not be transmitted.

If you select EAN with only 2, or 5 or 2/5 supplement digits and enable the other except 491 prefix supplement digit output, the scanner will transmit EAN with 2, or 5, or 2/5 supplement digits bar codes starting with specific prefix. The EAN without supplement digit will be transmitted.

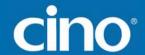

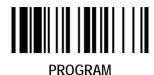

### **Symbology Reading Control**

♦ UCC Coupon Extended Code Setting ♦

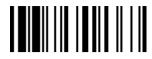

F\_DEFAULT

| Family Code Selection    | P.C      | Parameter Selection                                               | Option Code |
|--------------------------|----------|-------------------------------------------------------------------|-------------|
| UCC Coupon Extended Code | SS<br>SS | Disable UCC Coupon Extended Code  Enable UCC Coupon Extended Code | 0 1         |

<sup>■</sup> UCC Coupon Extended Code

When UCC coupon extended code function is enabled, scanner decodes UPC-A barcodes starting with digit "5", EAN-13 barcodes starting with digit "99" and GS1-128 Coupon Codes. UPC-A, EAN-13 and EAN-128 must be enabled to scan all types of Coupon Codes.

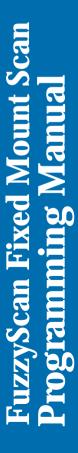

# cino°

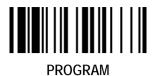

# **Symbology Reading Control**

♦ IATA & Interleaved 2 of 5 Setting ♦

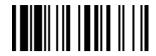

F\_DEFAULT

|                            |     |                                                      | <del>-</del> |
|----------------------------|-----|------------------------------------------------------|--------------|
| Family Code Selection      | P.C | Parameter Selection                                  | Option Code  |
| IATA Setting               | SS  | Disable IATA ◆                                       | 0            |
|                            | SS  | Enable IATA                                          | 1            |
|                            | SS  | Select 15-digit fixed length IATA checking ◆         | 2            |
|                            | SS  | Select variable length IATA                          | 3            |
|                            | SS  | Disable check digit verification ◆                   | 4            |
|                            | SS  | Enable check digit automatic verification            | 5            |
|                            | SS  | Enable S/N checking digit verification only          | 6            |
|                            | SS  | Enable CPN checking digit verification only          | 7            |
|                            | SS  | Enable CPN, Airline and S/N check digit verification | 8            |
|                            | SS  | Disable check digit transmission ◆                   | 9            |
|                            | SS  | Enable check digit transmission                      | А            |
|                            | SS  | Disable start/stop symbol transmission ◆             | В            |
|                            | SS  | Enable start/stop symbol transmission                | С            |
| Interleaved 2 of 5 Setting | SS  | Disable Interleaved 2 of 5                           | 0            |
| g                          | SS  | Enable Interleaved 2 of 5 ◆                          | 1            |
|                            | SS  | Select Interleaved 2 of 5 as primary format ◆        | 2            |
|                            | SS  | Select German Postal Code as primary format          | 3            |
|                            | SS  | No check character ◆                                 | 4            |
|                            | SS  | Validate USS check digit                             | 5            |
|                            | SS  | Validate OPCC check digit                            | 6            |
|                            | SS  | Disable check digit transmission ◆                   | 7            |
|                            | SS  | Enable check digit transmission                      | 8            |

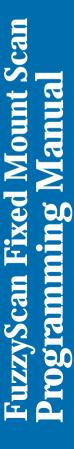

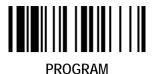

### **Symbology Reading Control**

♦ Code 25 Family Setting ♦

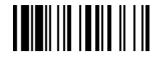

**F\_DEFAULT** 

|                            |     |                                                                                     | _           |
|----------------------------|-----|-------------------------------------------------------------------------------------|-------------|
| Family Code Selection      | P.C | Parameter Selection                                                                 | Option Code |
| Code 25 Setting            | SS  | Disable Standard/Industrial 2 of 5 ◆                                                | 0           |
|                            | SS  | Enable Standard/Industrial 2 of 5                                                   | 1           |
|                            | SS  | Disable Matrix 2 of 5 ◆                                                             | 2           |
|                            | SS  | Enable Matrix 2 of 5                                                                | 3           |
|                            | SS  | Disable China Postal Code ◆                                                         | 4           |
|                            | SS  | Enable China Postal Code                                                            | 5           |
|                            | SS  | Disable check digit verification ◆                                                  | 6           |
|                            | SS  | Enable check digit verification                                                     | 7           |
|                            | SS  | Disable check digit transmission ◆                                                  | 8           |
|                            | SS  | Enable check digit transmission                                                     | 9           |
| Code 25 Family Min. Length | SS  | Default (04) ◆                                                                      | FIN         |
|                            | MS  | 01-Maximum                                                                          | (2 digits)  |
|                            |     | Scan 2 digits from the option code chart in Appendix, then FuzzyScan will terminate |             |
|                            |     | this selection automatically.                                                       |             |
| Code 25 Family Max. Length | SS  | Default (98) ◆                                                                      | FIN         |
|                            | MS  | 98-Minimum                                                                          | (2 digits)  |
|                            |     | Scan 2 digits from the option code chart in Appendix, then FuzzyScan will terminate | -           |
|                            |     | this selection automatically.                                                       |             |

<sup>•</sup> For Code25 setting, we recommend you to select **only one** type of Code 25 or set the **maximum/minimum bar code length**. To decode all types of Code 25 or to variable length of Code 25 will increase the possibility of reading error.

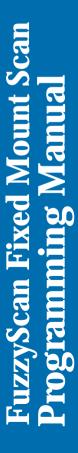

# cino°

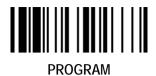

# **Symbology Reading Control**

♦ Code 11 & Code 93 Setting ♦

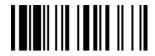

F\_DEFAULT

|                       |                                  |                                                                                                    | <b>-</b>                        |
|-----------------------|----------------------------------|----------------------------------------------------------------------------------------------------|---------------------------------|
| Family Code Selection | P.C                              | Parameter Selection                                                                                                    | Option Code                     |
| Code 11 Setting       | SS<br>SS<br>SS<br>SS<br>SS<br>SS | Disable Code 11 ◆ Enable Code 11 Disable check digit verification ◆ Select 1-check digit verification Select 2-check digit verification Disable check digit transmission ◆ Enable check digit transmission | 0<br>1<br>2<br>3<br>4<br>5<br>6 |
| Code 11 Min. Length   | SS<br>MS                         | Default (04) ◆ 01-Maximum  Scan 2 digits from the option code chart in Appendix, then FuzzyScan will terminate this selection automatically.                                                               | FIN<br>(2 digits)               |
| Code 11 Max. Length   | SS<br>MS                         | Default (98) ◆ 98-Minimum  Scan 2 digits from the option code chart in Appendix, then FuzzyScan will terminate this selection automatically.                                                               | FIN<br>(2 digits)               |
| Code 93 Setting       | SS<br>SS<br>SS<br>SS             | Disable Code 93 Enable Code 93 ◆ Disable check digit transmission ◆ Enable check digit transmission                                                                                                    | 0<br>1<br>2<br>3                |
| Code 93 Min. Length   | SS<br>MS                         | Default (01) ◆ 01-Maximum  Scan 2 digits from the option code chart in Appendix, then FuzzyScan will terminate this selection automatically.                                                               | FIN<br>(2 digits)               |
| Code 93 Max. Length   | SS<br>MS                         | Default (98) ◆ 98-Minimum  Scan 2 digits from the option code chart in Appendix, then FuzzyScan will terminate this selection automatically.                                                               | FIN<br>(2 digits)               |

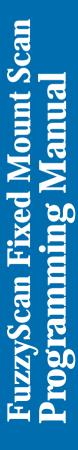

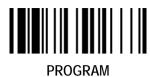

#### **Symbology Reading Control**

♦ MSI/Plessey Setting ♦

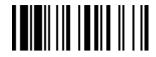

F\_DEFAULT

| Family Code Selection   | P.C                  | Parameter Selection                                                                                                    | Option Code           |
|-------------------------|----------------------|----------------------------------------------------------------------------------------------------|-----------------------|
| MSI/Plessey Setting     | SS<br>SS             | Disable MSI/Plessy ◆ Enable MSI/Plessy                                                                                                    | 0<br>1                |
|                         | SS<br>SS<br>SS<br>SS | Select MOD 10 check digit  Select MOD 10-10 check digit  Select MOD 11-10 check digit  Disable check digit transmission ◆  Enable check digit transmission | 2<br>3<br>4<br>5<br>6 |
| MSI/Plessey Min. Length | SS<br>MS             | Default (04) ◆ 01-Maximum  Scan 2 digits from the option code chart in Appendix, then FuzzyScan will terminate this selection automatically.               | FIN<br>(2 digits)     |
| MSI/Plessey Max. Length | SS<br>MS             | Default (98) ◆ 98-Minimum  Scan 2 digits from the option code chart in Appendix, then FuzzyScan will terminate this selection automatically.               | FIN<br>(2 digits)     |

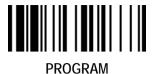

#### **Symbology Reading Control**

♦ Code 128 Setting ♦

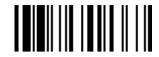

**F\_DEFAULT** 

| Family Code Selection   | P.C | Parameter Selection                                                                                               | Option Code |
|-------------------------|-----|----------------------------------------------------------------------------------------------------|-------------|
| Code 128 Setting        | SS  | Disable Code 128                                                                                                  | 0           |
|                         | SS  | Enable Code 128 ◆                                                                                                 | 1           |
|                         | SS  | ISBT Concatenation Off ◆                                                                                          | 2           |
|                         | SS  | ISBT Concatenation On                                                                                             | 3           |
| Code 128 Min. Length    | SS  | Default (01) ◆                                                                                                    | FIN         |
|                         | MS  | 01-Maximum                                                                                                    | (2 digits)  |
|                         |     | Scan 2 digits from the option code chart in Appendix; then FuzzyScan will terminate this selection automatically. |             |
| Code 128 Max. Length    | SS  | Default (98) ◆                                                                                                    | FIN         |
|                         | MS  | 98-Minimum                                                                                                    | (2 digits)  |
|                         |     | Scan 2 digits from the option code chart in Appendix; then FuzzyScan will terminate this selection automatically. |             |
| Code 128 Security Level | SS  | Level 0                                                                                                    | 0           |
|                         | SS  | Level 1 ◆                                                                                                    | 1           |
|                         |     |                                                                                                    |             |

#### Code 128 Security Level

The scanner offers two levels of decode security for Code128 bar codes:

Level 0: If you are experiencing misread of poor-printed or out-of-spec. bar code in level1, please select level 0.

Level 1: This is the default setting which allows the scanner to operate fastest, while providing sufficient security in decoding "in-spec." Code128 bar codes.

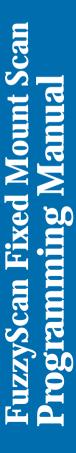

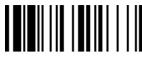

## Symbology Reading Control ◆ GS1-128 Setting ◆

F\_DEFAULT

|     |              | <br>_ |
|-----|--------------|-------|
|     |              |       |
| PRO | <b>~ ~ ~</b> |       |
|     |              |       |

| Family Code Selection | P.C      | Parameter Selection                                                                                                    | Option Code       |
|-----------------------|----------|----------------------------------------------------------------------------------------------------|-------------------|
| GS1-128 Setting       | SS<br>SS | Disable GS1-128 ← Enable GS1-128 ◆                                                                                                    | 0<br>1            |
| GS1-128 Min. Length   | SS<br>MS | Default (01) ◆ 01-Maximum  Scan 2 digits from the option code chart in Appendix; then FuzzyScan will terminate this selection automatically. | FIN<br>(2 digits) |
| GS1-128 Max. Length   | SS<br>MS | Default (98) ◆ 98-Minimum  Scan 2 digits from the option code chart in Appendix; then FuzzyScan will terminate this selection automatically. | FIN<br>(2 digits) |

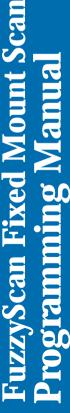

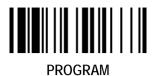

#### **Symbology Reading Control**

♦ UK/Plessey Setting ♦

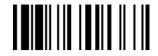

F\_DEFAULT

| Family Code Selection  | P.C                              | Parameter Selection                                                                                                    | Option Code                          |
|------------------------|----------------------------------|----------------------------------------------------------------------------------------------------|--------------------------------------|
| UK/Plessey Setting     | SS<br>SS<br>SS<br>SS<br>SS<br>SS | Disable UK/Plessey  Enable UK/Plessey  Select UK/Plessey Standard Format ◆  Select UK/Plessey CLSI Format  Disable Convert X to A-F  Enable Convert X to A-F  Disable check digit transmission ◆  Enable check digit transmission | 0<br>1<br>2<br>3<br>4<br>5<br>6<br>7 |
| UK/Plessey Min. Length | SS<br>MS                         | Default (04) ◆ 01-Maximum  Scan 2 digits from the option code chart in Appendix, then FuzzyScan will terminate this selection automatically.                                                                                      | FIN<br>(2 digits)                    |
| UK/Plessey Max. Length | SS<br>MS                         | Default (98) ◆ 98-Minimum  Scan 2 digits from the option code chart in Appendix, then FuzzyScan will terminate this selection automatically.                                                                                      | FIN<br>(2 digits)                    |

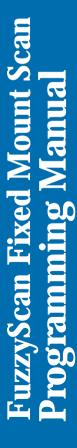

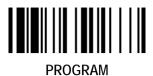

#### **Symbology Reading Control**

♦ Telepen Setting ♦

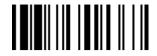

F\_DEFAULT

| Family Code Selection | P.C                        | Parameter Selection                                                                                                    | Option Code                |
|-----------------------|----------------------------|----------------------------------------------------------------------------------------------------|----------------------------|
| Telepen Setting       | SS<br>SS<br>SS<br>SS<br>SS | Disable Telepen ◆ Enable Telepen Select Telepen Numeric mode ◆ Select Telepen Full ASCII mode Disable check digit transmission ◆ Enable check digit transmission | 0<br>1<br>2<br>3<br>4<br>5 |
| Telepen Min. Length   | SS<br>MS                   | Default (04) ◆ 01-Maximum  Scan 2 digits from the option code chart in Appendix, then FuzzyScan will terminate this selection automatically.                     | FIN<br>(2 digits)          |
| Telepen Max. Length   | SS<br>MS                   | Default (98) ◆ 98-Minimum  Scan 2 digits from the option code chart in Appendix, then FuzzyScan will terminate this selection automatically.                     | FIN<br>(2 digits)          |

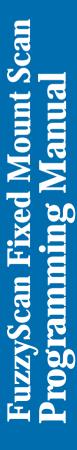

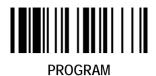

#### **Symbology Reading Control**

♦ GS1 DataBar Setting ♦

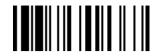

F\_DEFAULT

| Family Code Selection   | P.C                        | Parameter Selection                                                                                                    | Option Code                |
|-------------------------|----------------------------|----------------------------------------------------------------------------------------------------|----------------------------|
| GS1 DataBar Setting     | SS<br>SS<br>SS<br>SS<br>SS | Disable GS1 DataBar (RSS-14) ← Enable GS1 DataBar (RSS-14) ← Disable GS1 DataBar Limited Enable GS1 DataBar Limited ← Disable GS1 DataBar Expanded Enable GS1 DataBar Expanded ←       | 0<br>1<br>2<br>3<br>4<br>5 |
| GS1 DataBar Min. Length | SS<br>MS                   | Default (04) ◆ 01-Maximum  Only available for GS1 Databar Expanded.  Scan 2 digits from the option code chart in Appendix, then FuzzyScan will terminate this selection automatically. | FIN<br>(2 digits)          |
| GS1 DataBar Max. Length | SS<br>MS                   | Default (74) ◆ 74-Minimum  Only available for GS1 Databar Expanded.  Scan 2 digits from the option code chart in Appendix, then FuzzyScan will terminate this selection automatically. | FIN<br>(2 digits)          |

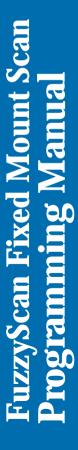

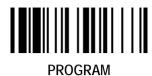

#### **Symbology Reading Control**

Composite Codes, PDF417/microPDF417,
 Codablock F Setting ◆

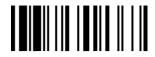

F\_DEFAULT

| T INO OTO IIII             |                      | • • • • • • • • • • • • • • • • • • •                                                                                                    | I_DEI/NOEI       |
|----------------------------|----------------------|----------------------------------------------------------------------------------------------------|------------------|
| Family Code Selection      | P.C                  | Parameter Selection                                                                                                    | Option Code      |
| Composite Codes Setting    | SS<br>SS<br>SS<br>SS | Disable composite codes ← Enable composite codes UPC Composite Mode: UPC never linked ← UPC Composite Mode: UPC always linked  If UPC Composite Mode: UPC never linked is selected, UPC barcodes are transmitted whether MicroPDF417 symbol is detected or not.  If UPC Composite Mode: UPC always linked is selected, UPC barcodes are only transmitted when the MicroPDF417 is detected. | 0<br>1<br>2<br>3 |
| PDF417/MicroPDF417 Setting | SS<br>SS<br>SS       | Disable PDF417 ← Enable PDF417 ← Disable MicroPDF417 ← Enable MicroPDF417                                                                                                    | 0<br>1<br>2<br>3 |
| Codablock F Setting        | SS<br>SS             | Disable ◆ Enable                                                                                                    | 0<br>1           |

# PROGRAM

#### **Symbology Reading Control**

♦ Code 16K & Code 49 Setting ♦

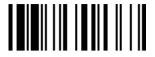

F\_DEFAULT

|                       |     |                                                                                                    | I_DLIMOLI   |
|-----------------------|-----|----------------------------------------------------------------------------------------------------|-------------|
| Family Code Selection | P.C | Parameter Selection                                                                                               | Option Code |
| Code 16K Setting      | SS  | Disable Code 16K ◆                                                                                                | 0           |
|                       | SS  | Enable Code 16K                                                                                                   | 1           |
| Code 16K Min. Length  | SS  | Default (01) ◆                                                                                                    | FIN         |
|                       | MS  | 01-Maximum                                                                                                    | (3 digits)  |
|                       |     | Scan 3 digits from the option code chart in Appendix; then FuzzyScan will terminate this selection automatically. |             |
| Code 16K Max. Length  | SS  | Default (160) ◆                                                                                                   | FIN         |
|                       | MS  | 160-Minimum                                                                                                    | (3 digits)  |
|                       |     | Scan 3 digits from the option code chart in Appendix; then FuzzyScan will terminate this selection automatically. |             |
| Code 49 Setting       | SS  | Disable Code 49 ◆                                                                                                 | 0           |
|                       | SS  | Enable Code 49                                                                                                    | 1           |
| Code 49 Min. Length   | SS  | Default (01) ◆                                                                                                    | FIN         |
|                       | MS  | 01-Maximum                                                                                                    | (2 digits)  |
|                       |     | Scan 2 digits from the option code chart in Appendix; then FuzzyScan will terminate this selection automatically. |             |
| Code 49 Max. Length   | SS  | Default (81) ◆                                                                                                    | FIN         |
|                       | MS  | 81-Minimum                                                                                                    | (2 digits)  |
|                       |     | Scan 2 digits from the option code chart in Appendix; then FuzzyScan will terminate this selection automatically. |             |

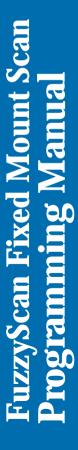

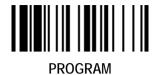

#### Symbology Reading Control

♦ QR Code Setting ♦

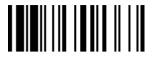

F\_DEFAULT

| Family Code Selection | P.C | Parameter Selection                                                                                               | Option Code |
|-----------------------|-----|----------------------------------------------------------------------------------------------------|-------------|
| QR Code Setting       | SS  | Disable QR Code                                                                                                   | 0           |
|                       | SS  | Enable QR Code ◆                                                                                                  | 1           |
|                       |     | Disable MicroQR Code                                                                                              | 2           |
|                       |     | Enable MicroQR Code ◆                                                                                             | 3           |
|                       |     | Disable QR Code Append                                                                                            | 4           |
|                       |     | Enable QR Code Append ◆                                                                                           | 5           |
|                       |     | Disable QR Code Inverse Reading◆                                                                                  | 6           |
|                       |     | Enable QR Code Inverse Reading                                                                                    | 7           |
|                       |     | Auto detect QR Code Inverse Reading                                                                               | 8           |
| QR Code Min. Length   | SS  | Default (01) ◆                                                                                                    | FIN         |
|                       | MS  | 01-Maximum                                                                                                    | (4 digits)  |
|                       |     | Scan 4 digits from the option code chart in Appendix; then FuzzyScan will terminate this selection automatically. |             |
| QR Code Max. Length   | SS  | Default (7089) ◆                                                                                                  | FIN         |
|                       | MS  | 7089-Minimum                                                                                                    |             |
|                       |     | Scan 4 digits from the option code chart in Appendix; then FuzzyScan will terminate this selection automatically. | (4 digits)  |

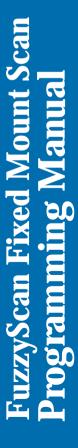

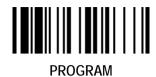

#### **Symbology Reading Control**

♦ Data Matrix Setting ♦

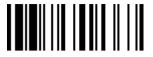

F\_DEFAULT

| 11Family Code Selection | P.C                                    | Parameter Selection                                                                                                    | Option Code                          |
|-------------------------|----------------------------------------|----------------------------------------------------------------------------------------------------|--------------------------------------|
| Data Matrix Setting     | SS<br>SS<br>SS<br>SS<br>SS<br>SS<br>SS | Disable Data Matrix Enable Data Matrix ◆ Disable Data Matrix Inverse Reading Enable Data Matrix Inverse Reading Auto Detect Data Matrix Inverse Reading ◆ Disable Data Matrix Mirror Images Enable Data Matrix Mirror Images Auto Detect Data Matrix Mirror Images Auto Detect Data Matrix Mirror Images | 0<br>1<br>4<br>5<br>6<br>7<br>8<br>9 |
| Data Matrix Min. Length | ŜŜ<br>MS                               | Default (01) ◆ 01-Maximum  Scan 4 digits from the option code chart in Appendix; then FuzzyScan will terminate this selection automatically.                                                                                                    | FIN<br>(4 digits)                    |
| Data Matrix Max. Length | SS<br>MS                               | Default (3116) ◆ 3116-Minimum  Scan 4 digits from the option code chart in Appendix; then FuzzyScan will terminate this selection automatically.                                                                                                    | FIN<br>(4 digits)                    |

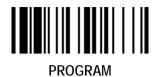

#### **Symbology Reading Control**

♦ Aztec Code Setting ♦

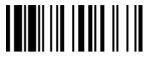

F\_DEFAULT

| Family Code Selection  | P.C      | Parameter Selection                                                                                                    | Option Code       |
|------------------------|----------|----------------------------------------------------------------------------------------------------|-------------------|
| Aztec Code Setting     | SS<br>SS | Disable Aztec Code Enable Aztec Code ◆                                                                                                    | 0<br>1            |
| Aztec Code Min. Length | SS<br>MS | Default (01) ◆ 01-Maximum  Scan 4 digits from the option code chart in Appendix; then FuzzyScan will terminate this selection automatically.     | FIN<br>(4 digits) |
| Aztec Code Max. Length | SS<br>MS | Default (3832) ◆ 3832-Minimum  Scan 4 digits from the option code chart in Appendix; then FuzzyScan will terminate this selection automatically. | FIN<br>(4 digits) |

## PROGRAM

#### **Symbology Reading Control**

◆ Australian Post, US Planet, US Postnet,
 British Post & Japan Post Setting ◆

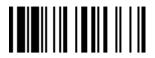

**F\_DEFAULT** 

|                         |                      | -                                                                                                    | <del>-</del>     |
|-------------------------|----------------------|----------------------------------------------------------------------------------------------------|------------------|
| Family Code Selection   | P.C                  | Parameter Selection                                                                                                    | Option Code      |
| Australian Post Setting | SS<br>SS<br>SS       | Disable Australian Post ◆ Enable Australian Post Raw format Output ◆                                                                                   | 0<br>1<br>2      |
|                         | SS<br>SS<br>SS       | Numeric Encoding Output (N Encoding Table) Alphanumeric Encoding Output (C Encoding Table) Auto-discriminate Output (Combination C & N Encoding Table) | 3<br>4<br>5      |
| US Planet Setting       | SS<br>SS<br>SS       | Disable US Planet ◆ Enable US Planet Disable Check Digit Transmission ◆ Enable Check Digit Transmission                                                | 0<br>1<br>2<br>3 |
| US Postnet Setting      | SS<br>SS<br>SS       | Disable US Postnet ◆ Enable US Postnet Disable Check Digit Transmission ◆ Enable Check Digit Transmission                                              | 0<br>1<br>2<br>3 |
| British Post Setting    | SS<br>SS<br>SS<br>SS | Disable British Post ◆ Enable British Post Disable Check Digit Transmission ◆ Enable Check Digit Transmission                                          | 0<br>1<br>2<br>3 |
| Japan Post Setting      | SS<br>SS             | Disable Japan Post ◆ Enable Japan Post                                                                                                    | 0<br>1           |

<sup>•</sup> Australian Post Setting: Auto-discriminate output option increase the risk of misread because the encoded data format does not specify the Encoding Table used for encoding.

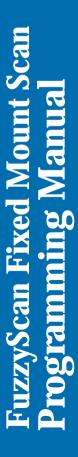

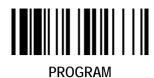

#### **Symbology Reading Control**

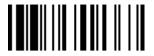

Netherlands KIX Code, Intelligent Mail
 & Korea Post Code Setting ◆

F\_DEFAULT

| Family Code Selection                           | P.C      | Parameter Selection                                        | Option Code |
|-------------------------------------------------|----------|------------------------------------------------------------|-------------|
| Netherlands KIX Code Setting                    | SS<br>SS | Disable Netherlands KIX Code ◆ Enable Netherlands KIX Code | 0<br>1      |
| Intelligent Mail Setting<br>(USPS 4CB/One Code) | SS<br>SS | Disable Intelligent Mail ◆ Enable Intelligent Mail         | 0 1         |
| Korea Post Code Setting                         | SS<br>SS | Disable ◆ Enable Length fixed in 6 characters.             | 0<br>1      |

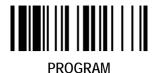

#### **Keyboard Interface Control**

♦ Keyboard Layout (Language) Setting ♦

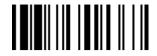

**F\_DEFAULT** 

| Family Code Selection | P.C | Parameter Selection           | Option Code |
|-----------------------|-----|-------------------------------|-------------|
| Keyboard Layout       | SS  | USA (QWERTY) ◆                | 00          |
|                       | SS  | France (AZERTY)               | 01          |
|                       | SS  | Germany (QWERTZ)              | 02          |
|                       | SS  | United Kingdom - UK (QWERTY)  | 03          |
|                       | SS  | Canadian French (QWERTY)      | 04          |
|                       | SS  | Spain (Spanish, QWERTY)       | 05          |
|                       | SS  | Sweden/Finland (QWERTY)       | 06          |
|                       | SS  | Portugal (QWERTY)             | 07          |
|                       | SS  | Norway (QWERTY)               | 08          |
|                       | SS  | Spain (Latin America, QWERTY) | 09          |
|                       | SS  | Italy (QWERTY)                | 10          |
|                       | SS  | Netherlands (QWERTY)          | 11          |
|                       | SS  | Denmark (QWERTY)              | 12          |
|                       | SS  | Belgium (AZERTY)              | 13          |
|                       | SS  | Switzerland-Germany (QWERTY)  | 14          |
|                       | SS  | Iceland (QWERTY)              | 15          |
|                       | SS  | Japan (DOS/V)                 | 16          |
|                       | SS  | Czech (QWERTY)                | 17          |

- Please refer to the **ASCII/HEX Table** listed in the Appendix to determine HEX codes for characters, symbols, and functions to be used as preamble or postamble.
- To set preamble or postamble as function key output, you must enable the "Function Key Emulation" feature as listed in page 3-25 first.
- Keyboard Interface Message String:

| Preamble        | Data Length | Prefix Symbol ID  | Scanned Data    | Suffix Symbol ID  | Postamble       | Record Suffix |
|-----------------|-------------|-------------------|-----------------|-------------------|-----------------|---------------|
| 1-15 characters | 2-4 digits  | 1 or 3 characters | Variable length | 1 or 3 characters | 1-15 characters | 1 character   |

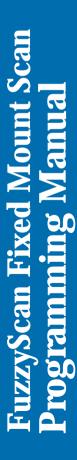

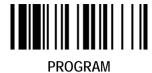

#### **Keyboard Interface Control**

Record Suffix, Preamble, Postamble
 FNC1 Transmit & Caps Lock ◆

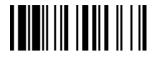

F\_DEFAULT

| TROOKAW                    |                            | Tito Transmit a Super Look v                                                                                         | I _DEI AGEI                         |
|----------------------------|----------------------------|----------------------------------------------------------------------------------------------------|-------------------------------------|
| Family Code Selection      | P.C                        | Parameter Selection                                                                                                  | Option Code                         |
| Record Suffix              | SS<br>SS<br>SS<br>SS<br>SS | None RETURN ◆ TAB SPACE ENTER (Numeric Key Pad) User defined character (1 character)                                 | 0<br>1<br>2<br>3<br>4<br>5, (00-7F) |
| Preamble                   | SS<br>MS                   | None ◆ 1-15 characters  Maximum 15-character input; scan "FIN" to terminate this selection.                          | FIN<br>[00-7F], [FIN]               |
| Postamble                  | SS<br>MS                   | None ◆ 1-15 characters  Maximum 15-character input; scan "FIN" to terminate this selection.                          | FIN<br>[00-7F], [FIN]               |
| FNC1 Symbol Char. Transmit | SS<br>SS                   | Disable Enable ◆                                                                                                    | 0<br>1                              |
| Caps Lock Control          | SS<br>SS<br>SS             | "Caps Lock Off" State ◆ "Caps Lock On" State Auto Detect (PC/AT, PS/2, Keyboard Replacement and DOS/V Machines only) | 0<br>1<br>2                         |
| Caps Lock Release Control  | SS<br>SS                   | "Caps Lock On, Caps Off" ◆ "Caps Lock On, Shift Off"                                                                 | 0<br>1                              |

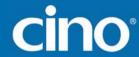

- FNC1 Symbol Char. Transmit: When this function is enabled and the FNC1 is contained in scanned data, the scanner transmits the FNC1 to the host. Chart of theFNC1 is provided in Appendix- Keyboard Function Code Table. When the scanner interface is set to keyboard, the scan code is converted to corresponding key function before it is transmitted.
- The function of "Caps Lock Control" and "Key Pad Emulation" are only available for IBM PC/AT, PS/VP, PS/2 series personal computers and compatible machines. While selecting the other host interfaces, these selections don't perform the above functions for you.
- Please check the **actual** Caps Lock state in use while software application is running. If the Caps Lock state is off, select "Caps Lock Off" state, then FuzzyScan will perform normal data transmission. If the Caps Lock state is on, select "Caps Lock On" state. Select "Auto Detect", FuzzyScan will perform special transmission handshaking without changing the status of Caps Lock switch.

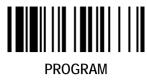

#### **Keyboard Interface Control**

♦ Delay Setting ♦

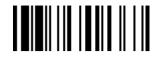

**F\_DEFAULT** 

| Family Code Selection | P.C      | Parameter Selection                                                                                                    | Option Code       |
|-----------------------|----------|----------------------------------------------------------------------------------------------------|-------------------|
| Intermessage Delay    | SS<br>MS | None ◆ 1-99 (x5) msec.  Scan 2 digits from the option code chart in Appendix, then FuzzyScan will terminate this selection automatically. | FIN<br>(2 digits) |
| Intercharacter Delay  | SS<br>MS | None ◆ 1-99 (x5) msec.  Scan 2 digits from the option code chart in Appendix, then FuzzyScan will terminate this selection automatically. | FIN<br>(2 digits) |
| Interfunction Delay   | SS<br>MS | None ◆ 1-99 (x5) msec.  Scan 2 digits from the option code chart in Appendix, then FuzzyScan will terminate this selection automatically. | FIN<br>(2 digits) |

- Intermessage Delay is a time delay between messages output by FuzzyScan. Increasing this delay will help host applications process the incoming data on time.
- Intercharacter Delay is a time delay between data characters output by FuzzyScan. These two parameters are used to synchronize data communication when: 1) the data transmission speed is too fast, characters may be skipped; 2) multitasking operation system or host computers in a network may slow down the keyboard handling; 3) various notebook or desktop PC systems require different timing parameter settings. Please always add one extra unit as safety margin when adjusting these two parameters.
- Interfunction Delay is a time delay between the transmission of each segment of the message string.

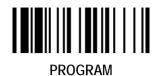

#### **Keyboard Interface Control**

♦ Emulation Setting & Upper/Lower Case Setting ♦

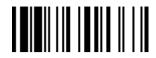

F\_DEFAULT

| Family Code Selection  | P.C                  | Parameter Selection                                                                                                    | Option Code      |
|------------------------|----------------------|----------------------------------------------------------------------------------------------------|------------------|
| Function Key Emulation | SS<br>SS             | Enable ASCII 00-31 code as keyboard function code output ◆ Ctrl-Output  Refer to Appendix – Keyboard Function Code Table for details.                                                                                          | 0 1              |
| Key Pad Emulation      | SS<br>SS             | Disable key pad emulation ◆ Enable numeric output as key pad (Num Lock On) output                                                                                                    | 0 1              |
| Upper/Lower Case       | SS<br>SS<br>SS<br>SS | Normal case (neglect the upper/lower case control) ◆ Inverse case (change all characters output to inverse case) Upper case (force all characters output as upper case) Lower case (force all characters output as lower case) | 0<br>1<br>2<br>3 |

# PROGRAM Family Code Selecti STX/ETX Control

#### **Serial Interface Control**

♦ Record Suffix, Preamble, Postamble Setting ♦

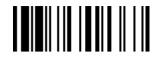

**F\_DEFAULT** 

|                            |                                  |                                                                                                    | I_BEI/NOEI                                      |
|----------------------------|----------------------------------|----------------------------------------------------------------------------------------------------|-------------------------------------------------|
| Family Code Selection      | P.C                              | Parameter Selection                                                                                                    | Option Code                                     |
| STX/ETX Control            | SS<br>SS                         | Disable STX/ETX transmission   Enable STX/ETX transmission  STX/ETX are two characters used to indicate the starting and ending of the total data frame transmitted via serial interface.                                                                                                    | 0<br>1                                          |
| Record Suffix              | SS<br>SS<br>SS<br>SS<br>SS<br>SS | None CR (0DH) ◆ LF (0AH) CRLF (0D0AH) TAB (09H) SPACE (20H) User defined character (1 character)                                                                                                    | 0<br>1<br>2<br>3<br>4<br>5<br><b>6, (00-7F)</b> |
| Preamble                   | SS<br>MS                         | None ◆ 1-15 characters  Maximum 15-character input; scan "FIN" to terminate this selection.                                                                                                    | FIN<br>[00-7F], [FIN]                           |
| Postamble                  | SS<br>MS                         | None ◆ 1-15 characters  Maximum 15-character input; scan "FIN" to terminate this selection.                                                                                                    | FIN<br>[00-7F], [FIN]                           |
| FNC1 Symbol Char. Transmit | SS<br>SS                         | Disable Enable ◆ When this function is enabled and the FNC1 is contained in scanned data, the scanner transmits the FNC1 to the host. Chart of the FNC1 is provided in Appendix – Keyboard Function Code Table. When the scanner interface is set to keyboard, the scan code is converted to corresponding key function before it is transmitted | 0<br>1                                          |

■ Serial Interface Message String (RS232, USB COM) :

| STX         | Preamble        | Data Length | Prefix Symbol ID  | Scanned Data    | Suffix Symbol ID  | Postamble       | ETX         | Record Suffix |  |
|-------------|-----------------|-------------|-------------------|-----------------|-------------------|-----------------|-------------|---------------|--|
| 1 character | 1-15 characters | 2-4 digits  | 1 or 3 characters | Variable length | 1 or 3 characters | 1-15 characters | 1 character | 1 character   |  |

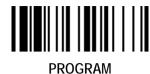

#### Serial Interface Control

♦ Delay Setting ♦

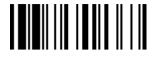

**F\_DEFAULT** 

| Family Code Selection | P.C      | Parameter Selection                                                                                                    | Option Code       |
|-----------------------|----------|----------------------------------------------------------------------------------------------------|-------------------|
| Intermessage Delay    | SS<br>MS | None ◆ 1-99 (x5) msec.  Scan 2 digits from the option code chart in Appendix, then FuzzyScan will terminate this selection automatically. | FIN<br>(2 digits) |
| Intercharacter Delay  | SS<br>MS | None ◆ 1-99 (x5) msec.  Scan 2 digits from the option code chart in Appendix, then FuzzyScan will terminate this selection automatically. | FIN<br>(2 digits) |
| Interfunction Delay   | SS<br>MS | None ◆ 1-99 (x5) msec.  Scan 2 digits from the option code chart in Appendix, then FuzzyScan will terminate this selection automatically. | FIN<br>(2 digits) |

- Intermessage Delay is a time delay between messages output by FuzzyScan. Increasing this delay will help host applications process the incoming data on time.
- Intercharacter Delay is a time delay between data characters output by FuzzyScan. These two parameters are used to synchronize data communication when: 1) the data transmission speed is too fast, characters may be skipped; 2) multitasking operation system or host computers in a network may slow down the keyboard handling; 3) various notebook or desktop PC systems require different timing parameter settings. Please always add one extra unit as safety margin when adjusting these two parameters.
- Interfunction Delay is a time delay between the transmission of each segment of the message string.

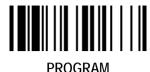

#### **Serial Interface Control**

◆ Protocol, ACK/NAK Setting ◆

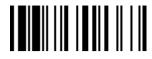

**F\_DEFAULT** 

| Family Code Selection | P.C                  | Parameter Selection                                                                                                    | Option Code       |
|-----------------------|----------------------|----------------------------------------------------------------------------------------------------|-------------------|
| Handshaking Protocol  | SS<br>SS<br>SS<br>SS | None (free running mode) ◆ RTS/CTS (hardware handshaking) ACK/NAK (software handshaking) Xon/Xoff (software handshaking) | 0<br>1<br>2<br>3  |
| NAK Retry Count       | SS<br>SS             | 3 times ◆ 0~255 times                                                                                                    | FIN<br>(3 digits) |
| ACK Indication        | SS<br>SS<br>SS<br>SS | Disable ACK Time-out Indication Enable ACK Time-out Indication ◆ Disable ACK Indication ◆ Enable ACK Indication          | 0<br>1<br>2<br>3  |

- USB COM doesn't support RTS/CTS handshaking protocol.
- When the ACK/NAK Software Handshaking option is selected, the FuzzyScan waits for an ACK (acknowledge) or NAK (not acknowledge) from the host computer after each data transmission. If the NAK is received, FuzzyScan will re-send the data until receiving ACK.

#### ■ NAK Retry Count

After transmitting data, the scanner expects a NAK response from the host up to the preset "Serial Response Time-out". If the scanner doesn't get a response, the scanner will issue an error indication and discard the data. When a NAK is received, the scanner transmits the same data again and waits for either an ACK or NAK. The scanner issues an error indication and discards the data under following two conditions:

- 1) After preset NAK retry counts is received within the preset serial response time-out.
- 2) If the preset time-out is up but the preset NAK retry counts haven't come to the end.

The default retry counts are three times. If you program "0 time", the scanner won't resend the data to the host when the scanner receives a NAK. The scanner will discard the data. If you program "255 times", the scanner can receive unlimited NAKs from the host within the pre-set serial response time-out.

This function is not available for batch mode. When you enable this function in on-line mode, the out-of-range function will be disable automatically.

#### ACK Indication:

Disable: There's neither LED nor beeping indication for this setting. Enable: There's a specific LED and beeping indication for this setting.

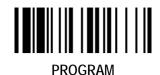

#### Serial Interface Control

♦Time Out Setting, Baud Rate, Data Frame♦

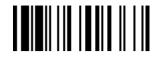

**F\_DEFAULT** 

| Family Code Selection    | P.C                                    | Parameter :                                                                              | Selection                                                                     | Option                               | n Code                     |
|--------------------------|----------------------------------------|------------------------------------------------------------------------------------------|-------------------------------------------------------------------------------|--------------------------------------|----------------------------|
| Serial Response Time-out | SS<br>SS<br>SS<br>SS<br>SS             | None 200 mseconds 500 mseconds ◆ 800 mseconds 1 second 2 seconds                         | 3 seconds 4 seconds 5 seconds 8 seconds 10 seconds 15 seconds                 | 0<br>1<br>2<br>3<br>4<br>5           | 6<br>7<br>8<br>9<br>A<br>B |
| Baud Rate (BPS)          | SS<br>SS<br>SS<br>SS                   | 38.4K BPS<br>19.2K BPS<br>9600 BPS ◆<br>4800 BPS                                         | 2400 BPS<br>1200 BPS<br>57.6K BPS<br>115.2K BPS                               | 0<br>1<br>2<br>3                     | 4<br>5<br>8<br>9           |
| Data Frame               | SS<br>SS<br>SS<br>SS<br>SS<br>SS<br>SS | 8, None, 1 ◆ 8, Odd, 1 8, Even, 1 8, Space, 1 8, Mark, 1 8, None, 2 7, Odd, 1 7, Even, 1 | 7, Space, 1 7, Mark, 1 7, None, 2 7, Odd, 2 7, Even, 2 7, Space, 2 7, Mark, 2 | 0<br>1<br>2<br>3<br>4<br>5<br>6<br>7 | 8<br>9<br>A<br>B<br>C<br>D |

<sup>•</sup> When the RTS/CTS Hardware Handshaking option is selected, the RTS (request to send) and CTS (clear to send) signals will be issued before normal data communication. This option is very helpful to ensure the reliability of data communication.

<sup>■</sup> The Serial Response Time-out is a pre-defined delay time for FuzzyScan to wait for handshaking, acknowledgment or non-acknowledgment from the host computer.

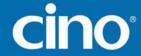

# Presentation Mode (Extraource to read barronard adjust the setting of Alternative Mode (light source to read scanner is waiting the Force Mode (Continuity will not stop reading Level Mode (Autoread barcodes until scanning again.

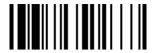

**PROGRAM** 

#### **Operation Control**

#### FM480

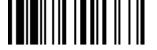

♦ Operation Mode Setting ♦

F\_DEFAULT

| Family Code Selection | P.C | Parameter Selection | Option Code |
|-----------------------|-----|---------------------|-------------|
| Operation Mode        | SS  | Trigger mode ◆      | 1           |
|                       | SS  | Presentation mode   | 2           |
|                       | SS  | Alternative mode    | 3           |
|                       | SS  | Force mode          | 5           |
|                       | SS  | Level mode          | 8           |

- Trigger Mode (External Triggering) When the scanner receives an external trigger or a serial trigger ON command under trigger mode, the scanner will turn on the light source to read barcode until gets a good read, a serial trigger OFF command or a release of external trigger. Once the light source goes off, the scanner is waiting for the next trigger to activate scanning again.
- Presentation Mode (Auto Detection) Under presentation mode, the scanner will automatically detect the object movement in the scanner field of view. Once the scanner detected a similar barcode image, the scanner will turn on the light source to read barcodes until the preset scan input time-out is up. For dark environments, you may adjust the setting of "Presentation Sensitivity" to increase the detection sensitivity
- Alternative Mode (Periodic Power Off) When the scanner receives an external trigger or a serial trigger ON command under alternative mode, the scanner will turn on the light source to read barcodes until the preset scan input time-out is up. The scan input time-out will be reset after each good read. Once the light source goes off, the scanner is waiting for the next trigger to activate scanning again.
- Force Mode (Continued Power On) Under force mode, the scanner continues to read barcodes without using external trigger or serial trigger. Please note that the scanner will not stop reading until you switch into another operation mode.
- Level Mode (Auto Power Off) When the scanner receives an external trigger or a serial trigger ON command under level mode, the scanner will turn on the light source to read barcodes until a good read is performed or the preset scan input time-out is up. Once the light source goes off, the scanner is waiting for the next trigger to activate scanning again.

## PROGRAM Family Code Select Barcode Forward-rea

#### **Operation Control**

#### FM480

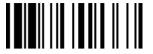

**F\_DEFAULT** 

### ♦1D Barcode Reading Direction, 1D Barcode Direction Indication Transmission, Scan Rate Control♦

| Family Code Selection                        | P.C                  | Parameter Selection                                                                                                    | Option Code         |
|----------------------------------------------|----------------------|----------------------------------------------------------------------------------------------------|---------------------|
| 1D Barcode Forward-reading Indication        | SS<br>SS<br>MS       | None "S" User defined character(1 character)                                                                                                    | 0<br>1<br>2 (00-7F) |
| 1D Barcode Backward-reading Indication       | SS<br>SS<br>MS       | None "X" User defined character(1 character)                                                                                                    | 0<br>1<br>2 (00-7F) |
| 1D Barcode Direction Indication Transmission | SS<br>SS<br>SS<br>SS | Disable ◆ Enable prefix direction mark transmission Enable suffix direction mark transmission Enable both prefix and suffix direction mark transmission | 0<br>1<br>2<br>3    |
| Lateral Reading                              | SS<br>SS             | Disable ◆ Enable                                                                                                    | 0 1                 |
| Scan Rate Control                            | SS<br>SS             | Dynamic ◆ Fixed                                                                                                    | 0 1                 |

<sup>•</sup> Scan Rate Control: The scanner will have better motion tolerance when you select "Fixed" scan rate. It's suitable for application which needs higher motion tolerance on the move. But this may impact to the reading distance.

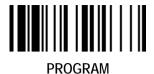

#### **Operation Control**

#### **FA470**

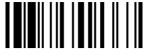

♦ Operation Control,

#### Presentation Background lighting Control

| <br>$\Gamma$ | $\Gamma \Lambda I$ | ᄪ        |
|--------------|--------------------|----------|
| <br>1)       | FAL.               | JI I     |
| <br>         | . ,                | <i>-</i> |
|              |                    |          |

| Family Code Selection            | P.C | Parameter Selection                   | Option Code |
|----------------------------------|-----|---------------------------------------|-------------|
| Operation Mode                   | SS  | Trigger mode (External triggering) ◆  | 1           |
|                                  | SS  | Presentation mode (Auto detection)    | 2           |
|                                  | SS  | Alternative mode (Periodic power off) | 3           |
|                                  | SS  | Force mode (Continued power on)       | 4           |
|                                  | SS  | Level mode (Auto power off)           | 7           |
| Presentation Background Lighting | SS  | LEDs Off                              | 0           |
|                                  | SS  | LEDs On ◆                             | 1           |

- Trigger Mode (External Triggering) When the scanner receives an external trigger or a serial trigger ON command under trigger mode, the scanner will turn on the light source to read barcode until gets a good read, a serial trigger OFF command or a release of external trigger. Once the light source goes off, the scanner is waiting for the next trigger to activate scanning again.
- Presentation Mode (Auto Detection) When presentation mode is selected, the scanner is preset to turn on the background lighting to detect the barcode. Once the scanner detected a similar barcode image, the scanner will turn on the light source to read barcodes until the preset scan input time-out is up. For dark environments, you may adjust the setting of "Presentation Sensitivity" to increase the detection sensitivity
- Alternative Mode (Periodic Power Off) When the scanner receives an external trigger or a serial trigger ON command under alternative mode, the scanner will turn on the light source to read barcodes until the preset scan input time-out is up. The scan input time-out will be reset after each good read. Once the light source goes off, the scanner is waiting for the next trigger to activate scanning again.
- Force Mode (Continued Power On) Under force mode, the scanner continues to read barcodes without using external trigger or serial trigger. Please note that the scanner will not stop reading until you switch into another operation mode.
- Level Mode (Auto Power Off) When the scanner receives an external trigger or a serial trigger ON command under level mode, the scanner will turn on the light source to read barcodes until a good read is performed or the preset scan input time-out is up. Once the light source goes off, the scanner is waiting for the next trigger to activate scanning again.
- Hand-Free Mode: Presentation mode, Force mode
- Presentation Background Lighting Control: You can enable or disable presentation background lighting of the scanner according to the ambient light condition in presentation mode. When the ambient light is dim or dark, you can enable this function to turn on the scanner's LED illumination at a dim level. This is helpful for scanner to detect the motion of scene.

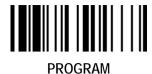

#### **Operation Control**

#### **FA470**

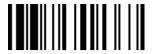

F DEFAULT

◆ Aiming Control, Delay Aiming, Illumination Control,
 Center Alignment & Decode Aiming Control ◆

| Family Code Selection         | P.C | Paramete                    | r Selection    | Option Code |   |  |
|-------------------------------|-----|-----------------------------|----------------|-------------|---|--|
| Aiming Control                | SS  | Regular Aiming              | Regular Aiming |             |   |  |
|                               | SS  | Intelligent Aiming ◆        |                | •           | 1 |  |
|                               | SS  | Delay Aiming Control        |                |             | 2 |  |
|                               |     |                             |                |             |   |  |
| Delay Aiming Time-out Control | SS  | 200 ms                      | 1.5 secs.      | 0           | 4 |  |
|                               | SS  | 400 ms ◆                    | 2 secs.        | 1           | 5 |  |
|                               | SS  | 800 ms                      | 3 secs.        | 2           | 6 |  |
|                               | SS  | 1 sec                       | 4 secs.        | 3           | 7 |  |
|                               |     |                             |                |             |   |  |
| Illumination Control          | SS  | Disable                     |                | 0           |   |  |
|                               | SS  | Enable ◆                    |                |             | 1 |  |
|                               |     |                             |                |             |   |  |
| Center Alignment              | SS  | Disable in Hand-Held Mode ◆ |                | 0           |   |  |
|                               | SS  | Enable in Hand-Held Mode    |                | -           | 1 |  |
|                               | SS  |                             |                | 2           |   |  |
|                               | SS  | Enable in Hand-free Mode    |                |             | 3 |  |
| Decode Aiming Control         | SS  | Disable in Hand-Held mode   |                | (           | ) |  |
|                               | SS  | Enable in Hand-Held mode ◆  |                | -           | 1 |  |
|                               | SS  | Disable in Hand-Free mode   |                |             | 2 |  |
|                               | SS  | Enable in Hand-Free mode ◆  |                |             | 3 |  |
|                               |     |                             |                |             |   |  |

<sup>■</sup> The Aiming Control is only available for trigger mode. In Intelligent Aiming, the aiming light is turned on when the scanner is lifted. A trigger pull activates decoding process. After 2 seconds of inactivity, the aiming light will be shut off. Delay Aiming Control allows a delay time for the operator to aim the scanner before the image is taken. During the delay time, the aiming light will be on, but the LED illumination won't be turned on until the delay time is up.

<sup>■</sup> The **Delay Aiming Time-out Control** is only available for trigger mode. You can use Delay Aiming Time-out Control to set the delay time.

<sup>■</sup> The **Illumination Control** is only available for hand-held mode.

<sup>•</sup> Center Alignment: When this function is enabled, the scanner only decodes barcode(s) around aiming line.

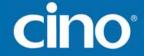

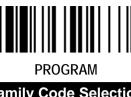

#### **Operation Control**

**FA470** 

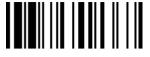

◆ Batch Reading ◆

| F | <b>DEFA</b> | ULT |
|---|-------------|-----|
|   |             |     |

| Family Code Selection | P.C | Parameter Selection                            | Option Code            |
|-----------------------|-----|------------------------------------------------|------------------------|
| Batch Reading         | SS  | None ◆ Batch Reading rule input ( 01-16 rules) | [FIN]<br>[Rules] [FIN] |

- Batch Reading: When this function is enabled, you can scan multiple barcodes one by one continuously upon one trigger event. The scanner reports a good read beep and indication only if all bar codes set by the "Batch Reading Rule" are read. Otherwise, the scanner reports an error beep and indication. The scanned data will be transmitted according to the preset sequence which is defined in "Batch Reading Rule" regardless the scanned order of those barcodes.
  - Batch Reading function is only available **Trigger Mode**.
  - Batch Reading is not available when Multiple Read Mode or Center Alignment is turned on.

■ Batch Reading Rule:

- To set the Batch Reading rule
  - 1. Scan the **PROGRAM** symbol.
  - 2. Scan the Batch Reading symbol (Family Code).
  - 3. Use the **Option Code** to define the preset Batch Reading rule.
  - 4. Scan the FIN symbol.
  - 5. Scan the **END** symbol to save your Batch Reading rule.

Note: Scan the ABORT and END symbol to exit without saving any Batch Reading rule setting.

- When you scan "None", the preset Batch Reading Rule will be cancelled.
- Batch Reading Rule Syntax:

[n] [Element 1] FF [Element 2] FF [Element 3] FF ... [Element n] FF

Where **n** is the number of elements in the overall rule. The number of elements is up to 16.FF indicates the end of one element.

Element structure:

[Cino ID Hex value] [Code length] [Character match(es)] Where:

• [Cino ID Hex value]

Length: 2 byte

Please find Cino ID hex value from Symbology ID Table in appendix. Locate the Hex value for the symbology and scan the 2 digit hex values from the Option Code.

Note: 99 is the universal number, indicating all symbologies.

57

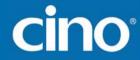

#### • [Code length]

Length: 4 byte

Specify what length of data output will be acceptable for this symbology. When you calculate the length, you must consider the whole data string which includes the programmed Preamble, Postamble, Scanned Data Length, Prefix/Suffix Symbol ID or AIM ID. Scan the four digit data length from the **Option Code**. Note: 40 characters is entered as 0040; 9999 is a universal number, indicating all lengths.

#### • [Character match]

Length: 2-8 byte

You can refer to **HEX/ASCII Reference Table** to find the Hex value that represents the character(s) you want to match. Use the **Option Code** to scan the alphanumeric combination that represents the ASCII characters. You can match up to 4 characters which are counted from the start character of the whole **Data String**.

Note: When setting the matched character(s), you must match the content of the whole Data String, including the programmed Preamble, Postamble, Scanned Data Length, Prefix/Suffi Symbol ID OR AIM ID if you had defined. FF is the universal character, indicating all characters.

#### - Batch Reading rule example

In this example, you are scanning Code 39, Code 128, and Code 93 bar codes, but you would like to output the data in following sequence: Code 128 - Code 39 - Code 93

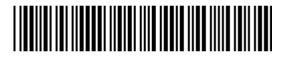

B-CODE39

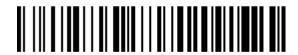

A-CODE128

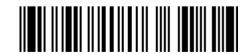

C-CODE93

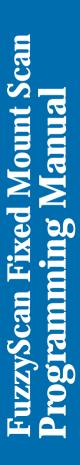

You would set up the Batch Reading rule with the following command line:

[PROGRAM] [Batch Reading] [0301999941FF07999942FF09999943FF] [FIN] [END]

The breakdown of the command line is shown below:

| 03   | The number of elements in the overall rule                   |
|------|--------------------------------------------------------------|
| 01   | Code identifier of Code 128                                  |
| 9999 | Code length that must match for Code 128, 9999 = all lengths |
| 41   | Start character match for Code 128, 41h = "A"                |
| FF   | End of first code                                            |
| 07   | Code identifier of Code 39                                   |
| 9999 | Code length that must match for Code 39, 9999 = all lengths  |
| 42   | Start character that must match for Code 39, 42h = "B"       |
| FF   | End of second code                                           |
| 09   | Code identifier of Code 93                                   |
| 9999 | Code length that must match for Code 93, 9999 = all lengths  |
| 43   | Start character match for Code 93, 43h = "C"                 |
| FF   | End of third code                                            |

To program the previous example using specific lengths, you would have to count the programmed Preamble, Postamble, Scanned Data Length, Prefix/Suffix Symbol ID OR AIM ID if you had defined as part of the length. If you enable the Suffix Symbol ID of symbology, you would add one character to the previous example's length.

You would set up the Batch Reading rule with the following command line:

[PROGRAM] [Batch Reading] [0301001041FF070009FF09000943FF] [FIN] [END]

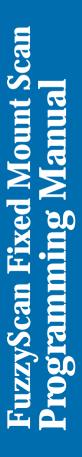

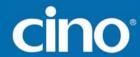

The breakdown of the command line is shown below:

| 01   | Code identifier of Code 128                                                                         |
|------|----------------------------------------------------------------------------------------------------|
| 0010 | Code length that must match for Code 128 A-CODE128 sample length (9) plus Suffix Symbol ID (1) = 10 |
| 41   | Start character match for Code 128, 41h = "A"                                                       |
| FF   | End of first code                                                                                   |
| 07   | Code identifier of Code 39                                                                          |

The number of elements in the overall rule

0009 Code length that must match for Code 39

B-CODE39 sample length (8) plus Suffix Symbol ID (1) = 9

Universal matched character, indicating all character FF Also indicate end of second code

Code identifier of Code 93 09

0009 Code length that must match for Code 93

C-CODE93 sample length (8) plus Suffix Symbol ID (1) = 9

Start character match for Code 93, 43h = "C" 43

FF End of third code

Note: If the [Character match(es)] is set to "FF", the following "FF" which indicated the end of the code was not need to set.

#### Structure of Data String

03

| STX<br>(RS232/USB COM<br>interface) | Preamble        | Scanned Data<br>Length | Prefix Symbol ID Or Prefix AIM Symbol ID | Scanned Data modified by DataWizard | Suffix Symbol ID Or Suffix AIM Symbol ID | Postamble       | ETX<br>(RS232/USB COM<br>interface) |
|-------------------------------------|-----------------|------------------------|------------------------------------------|-------------------------------------|------------------------------------------|-----------------|-------------------------------------|
| 1 character                         | 1-15 characters | 2-4 digits             | 1 or 3 characters                        | Variable length                     | 1 or 3 characters                        | 1-15 characters | 1 character                         |

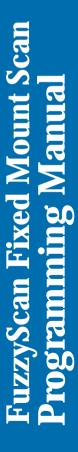

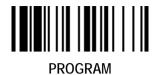

#### **Operation Control**

FM480, FA470

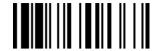

♦ Buzzer, Indicator, 1D Barcode Inverse Reading ♦

F\_DEFAULT

| Family Code Selection      | P.C                              | Parameter Selection                                                                                                    | Option Code                     |
|----------------------------|----------------------------------|----------------------------------------------------------------------------------------------------|---------------------------------|
| Buzzer Tone Adjust         | SS<br>SS<br>SS<br>SS<br>SS<br>SS | Buzzer tone – mute Buzzer tone – low Buzzer tone – medium ◆ Buzzer tone – high Buzzer tone - extremely high Power-on beep ◆ No power-on beep | 0<br>1<br>2<br>3<br>4<br>5<br>6 |
| Power On Indicator         | SS<br>SS                         | Disable (LED off) LED steady on ◆ LED flash                                                                                                  | 0<br>1<br>2                     |
| 1D Barcode Inverse Reading | SS<br>SS                         | Disable ◆ Enable                                                                                                    | 0<br>1                          |

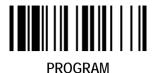

#### **Operation Control**

FM480, FA470

♦Dollar Sign, Redundancy♦

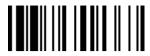

F\_DEFAULT

| Family Code Selection | P.C                        | Parameter Selection                                                                                                    | Option Code                |
|-----------------------|----------------------------|----------------------------------------------------------------------------------------------------|----------------------------|
| Dollar Sign Control   | SS<br>SS<br>SS<br>SS       | Dollar sign output as " \$ " ◆ Dollar sign output as " ¥ " Dollar sign output as " € " Dollar sign output as " £ " Dollar sign output as " ¢ " | 0<br>1<br>2<br>3<br>4      |
| Redundancy            | SS<br>SS<br>SS<br>SS<br>SS | None Level 1 ◆ Level 2 Level 3 Level 4 Level 5 To prevent potential miss reading.                                                              | 0<br>1<br>2<br>3<br>4<br>5 |

<sup>•</sup> The **Redundancy** is the number of times the same bar code label has to be decoded before it is transmitted.

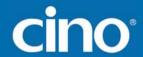

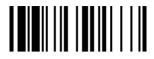

**PROGRAM** 

#### **Operation Control**

#### FM480, FA470

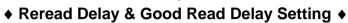

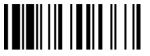

F\_DEFAULT

| Family Code Selection      | P.C | Parameter Selection  | Option Code |
|----------------------------|-----|----------------------|-------------|
| Reread Delay               | SS  | Disable              | 0           |
| (Double San Verification)  | SS  | Immediate time out ◆ | 1           |
| (Double Sail Verification) | SS  | Short time out       | 2           |
|                            | SS  | Medium time out      | 3           |
|                            | SS  | Long time out        | 4           |
|                            | SS  | Force verification   | 5           |
| Good Read Delay            | SS  | None ◆               | 0           |
| 1                          | SS  | 200 msec.            | 1           |
|                            | SS  | 500 msec.            | 2           |
|                            | SS  | 1 sec.               | 3           |
|                            | SS  | 1.5 sec.             | 4           |
|                            | SS  | 2 sec.               | 5           |
|                            | SS  | 3 sec.               | 6           |

<sup>•</sup> The Reread Delay (Double Scan Verification) is designed to inhibit FuzzyScan from reading the same bar code label twice in pre-defined short duration. Force Verification will not allow reading of the same bar code twice.

<sup>•</sup> This Good Read Delay is the minimum amount of time before the imager can read another bar code.

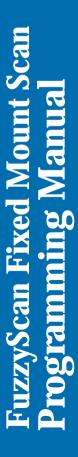

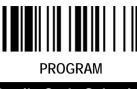

#### **Operation Control**

FM480, FA470

♦ Time-out and Duration Setting ♦

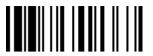

**F\_DEFAULT** 

| Family Code Selection | P.C                              | Parameter Selection                                           |                                                                   | Option Code           |                                  |
|-----------------------|----------------------------------|---------------------------------------------------------------|-------------------------------------------------------------------|-----------------------|----------------------------------|
| Scan Input Time-out   | SS<br>SS<br>SS<br>SS<br>SS<br>MS | 100 msec.<br>200 msec.<br>300 msec.<br>400 msec.<br>500 msec. | 600 msec. 700 msec. 800 msec. 900 msec. ◆  User define: 1-99 sec. | 0<br>1<br>2<br>3<br>4 | 5<br>6<br>7<br>8<br>9, (2digits) |
| Hands Free Time-out   | SS<br>SS<br>SS<br>SS             | Short ◆ Medium Long Extremely long Disable                    |                                                                   | 0<br>1<br>2<br>3<br>4 |                                  |
| Good Read Duration    | SS<br>SS<br>SS<br>SS             | Short Medium ◆ Long Extremely long Extremely short            |                                                                   |                       | 0<br>1<br>2<br>3<br>4            |

<sup>•</sup> The **Scan Input Time-out** is a preset light source time out counter for Alternative Mode, Presentation Mode and Level Mode. The scanner keeps the light source on till the preset light source on time is up. You can adjust this parameter to meet your own application requirement.

<sup>■</sup> The presentation mode and force mode will be automatically changed to manual trigger mode when you activate the trigger. You can remain the scanner in manual trigger mode by setting the **Hands Free Time-Out**. Once the time-out duration is up (if there's no any trigger operation), the scanner will revert to the original presentation or force mode.

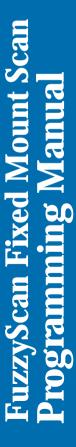

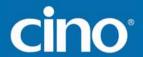

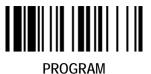

#### **Operation Control**

FM480, FA470

♦ Presentation Sensitivity ♦

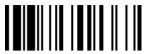

F\_DEFAULT

| Family Code Selection    | P.C | Parameter Selection |         | Option Code |   |
|--------------------------|-----|---------------------|---------|-------------|---|
| Presentation Sensitivity | SS  | Level 1             | Level 6 | 0           | 5 |
|                          | SS  | Level 2             | Level 7 | 1           | 6 |
|                          | SS  | Level 3             |         | 2           |   |
|                          | SS  | Level 4             |         | 3           |   |
|                          | SS  | Level 5 ◆           |         | 4           |   |

<sup>•</sup>The presentation sensitivity is used to configure the sensitivity level when the scanner is set as presentation mode. The higher lever means higher sensitivity for detecting the barcode.

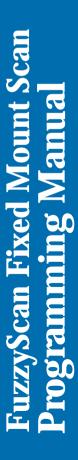

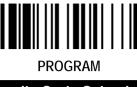

#### **Operation Control**

FM480, FA470

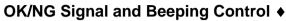

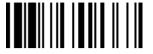

F\_DEFAULT

| PROGRAM                     |                                  | Ording Signal and Deeping Control V                                                                                         |                                                                               |                       | F_DEFAULI                              |  |
|-----------------------------|----------------------------------|----------------------------------------------------------------------------------------------------|-------------------------------------------------------------------------------|-----------------------|----------------------------------------|--|
| Family Code Selection       | P.C                              | Parameter Selection                                                                                                    |                                                                               | Optio                 | Option Code                            |  |
| OK/NG Signal Active State   | SS<br>SS<br>SS<br>SS             | OK low/NG low ◆ OK low/NG high OK high/NG low OK high/NG high                                                               |                                                                               |                       | 0<br>1<br>2<br>3                       |  |
| OK/NG Signal Output Control | SS<br>SS<br>SS<br>SS             | Disable OK and NG output Enable NG output Enable OK output Enable OK and NG output ◆                                        |                                                                               |                       | 0<br>1<br>2<br>3                       |  |
| NG Message Output           | SS                               | None Message "NG" User defined message (1~15 characters)  Maximum 15-character input; scan "FIN" to terminate this section. |                                                                               | 2, (0                 | 0<br>1<br>2, 〔00- 7F〕                  |  |
| OK/NG Signal Duration       | SS<br>SS<br>SS<br>SS<br>SS<br>MS | 10 msec.<br>20 msec.<br>30 msec.<br>40 msec.<br>50 msec.                                                                    | 60 msec. 70 msec. 80 msec. 90 msec. 100 msec. ◆ User define: 1-99 (x50) msec. | 0<br>1<br>2<br>3<br>4 | 5<br>6<br>7<br>8<br>9<br>A, (2 digits) |  |
| OK/NG Beeping Control       | SS<br>SS<br>SS<br>SS             | Disable OK and NG beep Enable OK and NG beep Enable OK beep and disable NG beep Enable NG beep and disable OK beep          |                                                                               |                       | 0<br>1<br>2<br>3                       |  |

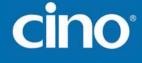

- The OK/NG Signal Active State can control the logic level in digit circuits design, you can adjust the active-high or active-low state for OK and NG signal outputs. The OK and NG signals are NPN outputs.
- The OK/NG Signal Output Control can control the OK/NG signal outputs and OK/NG indications of the scanner. If you disable OK or NG signal output, the scanner OK or NG indication will be disabled.
- The **OK/NG Signal Duration** can control the OK/NG signal duration and OK/NG indication duration of the scanner.

**PROGRAM** 

#### **Condensed DataWizard**

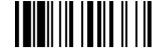

♦ Preamble, Postamble, Data Length & Symbol ID Trans. ♦

**F\_DEFAULT** 

| Family Code Selection     | P.C      | Parameter Selection                                                                                  | Option Code       |
|---------------------------|----------|----------------------------------------------------------------------------------------------------|-------------------|
| Preamble                  | SS       | None ◆                                                                                               | FIN               |
|                           | MS       | 1-15 characters                                                                                      | [00-7F], [FIN]    |
|                           |          | Maximum 15-character input; scan "FIN" to terminate this selection.                                  |                   |
| Postamble                 | SS       | None ◆                                                                                               | FIN               |
|                           | MS       | 1-15 characters                                                                                      | [00-7F], [FIN]    |
|                           |          | Maximum 15-character input; scan "FIN" to terminate this selection.                                  |                   |
| Data Length Transmission  | SS       | Disable ◆                                                                                            | 0                 |
|                           | SS       | Enable 2 digits data length transmission                                                             | 1                 |
|                           |          | If data lawath accessed 00. 2 digit data lawath will be transposited                                 |                   |
|                           |          | If data length exceeds 99, 3-digit data length will be transmitted.                                  |                   |
| Symbology ID Transmission | SS       | Disable symbology ID transmission ◆                                                                  | 0                 |
|                           | SS       | Enable prefix symbology ID transmission                                                              | 1                 |
|                           | SS       | Enable suffix symbology ID transmission                                                              | 2                 |
|                           | SS<br>SS | Enable both prefix and suffix symbology ID transmission  Enable prefix AIM symbology ID transmission | 3<br>1            |
|                           | SS       | Enable suffix AIM symbology ID transmission                                                          | <del>'</del><br>5 |
|                           | SS       | Enable both prefix and suffix AIM symbology ID transmission                                          | 6                 |

<sup>•</sup> DataWizard is the most powerful, Artificial-Intelligence based data editing expert system provided specially for the FuzzyScan family bar code readers. Through DataWizard, you can process the scanned data prior the transmissions in many ways as: Insert, Delete, Match, Verify, Replace, Reorganize, and Repeat Transmission. It will help you to arrange the transmission of scanned data to any specific format without software modification.

- Due to the resources used by this system, Full-feature DataWizard is only supported by PowerTool. Through the PowerTool, all settings and configurations can be done on-screen, under Windows 95/98/NT/2000/XP environment.
- A Condensed Version DataWizard is provided by each FuzzyScan series. Through this menu, the condensed DataWizard can be utilized via bar code menu readings with ease.
- Please note that all "Character" input should be referred to the ASCII/HEX Table listed in Appendix to find matched HEX value.
- If you have any problem to use DataWizard, please refer to following pages for details and consult your local FuzzyScan vendor or our web site for any assistance.

# cino°

**PROGRAM** 

#### **Condensed DataWizard**

#### ◆ Data Formatter Setting ◆

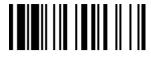

**F\_DEFAULT** 

| -                     |                |                                                                             |                               |                                                |
|-----------------------|----------------|-----------------------------------------------------------------------------|-------------------------------|------------------------------------------------|
| Family Code Selection | P.C            | Parameter Selection                                                         | Option Code                   | 2nd Option Code                                |
| Formatter Control     | SS<br>MS<br>MS | Disable ◆ Select one bar code symbology Select all bar code symbologies     | FIN<br>(2 digits)<br>00       | automatic termination<br>automatic termination |
| 1st Insertion         | SS<br>DS       | Disable ◆ Enable  2-digits identified position; max. 3 insertion characters | FIN<br>(2 digits)<br>position | [1-3 characters], [FIN]                        |
| 2nd Insertion         | SS<br>DS       | Disable ◆ Enable  2-digits identified position; max. 3 insertion characters | FIN<br>(2 digits)<br>position | [1-3 characters], [FIN]                        |
| 3rd Insertion         | SS<br>DS       | Disable ◆ Enable  2-digits identified position; max. 3 insertion characters | FIN<br>(2 digits)<br>position | [1-3 characters], [FIN]                        |
| 4th Insertion         | SS<br>DS       | Disable ◆ Enable  2-digits identified position; max. 3 insertion characters | FIN<br>(2 digits)<br>position | [1-3 characters], [FIN]                        |

<sup>•</sup> The Data Formatter is used to edit the scanned raw data prior to transmitting the data to the host computers or terminals. It allows you to select desired bar code symbologies for formatter control, and provides Multiple Position Insertion and Multiple Character Insertion (max three characters) in the identified position.

<sup>•</sup> While the Data Formatter is enabled, it arranges only scanned data without **Preamble**, **Postamble**, **STX**, **ETX**, **Data Length**, **Prefix/Suffix Symbology ID** or **Record Suffix**. All of the above programmable parameters perform the same function depending on your setting.

<sup>■</sup> Regarding the "Bar Code Selection" and "Position Calculation" of data formatter, please refer to page 49 for details.

<sup>■</sup> Please note that all "Character" input should be referred to the ASCII/HEX Table listed in Appendix to find matched HEX value.

# 

**PROGRAM** 

#### **Condensed DataWizard**

◆ Data Verifier Setting ◆

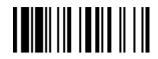

**F\_DEFAULT** 

| Family Code Selection    | P.C            | Parameter Selection                                                      | Option Code                   | 2nd Option Code                             |
|--------------------------|----------------|--------------------------------------------------------------------------|-------------------------------|---------------------------------------------|
| Verifier Control         | SS<br>MS<br>MS | Disable ◆ Select one bar code symbology Select all bar code symbologies  | FIN<br>(2 digits)<br>00       | automatic termination automatic termination |
| Identified Data Length   | SS<br>DS       | Disable ◆ Enable  Determine the identified data length for verification. | FIN<br>(2 digits)             |                                             |
| 1st Identified Character | SS<br>DS       | Disable ◆ Enable  2-digits checking position; 1 identified character     | FIN<br>(2 digits)<br>position | [00-7F]                                     |
| 2nd Identified Character | SS<br>DS       | Disable ◆ Enable  2-digits checking position; 1 identified character     | FIN<br>(2 digits)<br>position | [00-7F]                                     |
| 3rd Identified Character | SS<br>DS       | Disable ◆ Enable  2-digits checking position; 1 identified character     | FIN<br>(2 digits)<br>position | [00-7F]                                     |

- The Data Verifier is used to provide advanced verification for error-free scanning and to work as an Embedded Data Transmitting Filter.
- All data must conform to the **Identified Bar Code Symbologies**, **Identified Data Length**, and one to three **Identified Characters** in the checking position. Otherwise, the FuzzyScan will not transmit the data to the host computers or terminals, but will instead issue **3 long beeps** for verification error and **skip** the scanned data.
- The Data Verifier checks only scanned data without Preamble, Postamble, STX, ETX, Data Length, Prefix/Suffix Symbology ID or Record Suffix.
- Regarding the "Bar Code Selection" and "Position Calculation" of Data Verifier, please refer to page 49 for details.
- Please note that all "Character" input should be referred to the ASCII/HEX Table listed in Appendix to find matched HEX value.

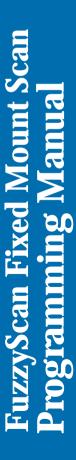

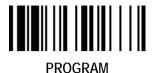

#### Condensed DataWizard

◆ Data Replacer Setting ◆

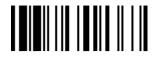

**F\_DEFAULT** 

| Family Code Selection | P.C            | Parameter Selection                                                     | Option Code                   | 2nd Option Code                             |
|-----------------------|----------------|-------------------------------------------------------------------------|-------------------------------|---------------------------------------------|
| Replacer Control      | SS<br>MS<br>MS | Disable ◆ Select one bar code symbology Select all bar code symbologies | FIN<br>(2 digits)<br>00       | automatic termination automatic termination |
| 1st Replacement       | SS<br>DS       | Disable ◆ Enable  2-digits identified position; 1 replacement character | FIN<br>(2 digits)<br>position | [00-7F]                                     |
| 2nd Replacement       | SS<br>DS       | Disable ◆ Enable  2-digits identified position; 1 replacement character | FIN<br>(2 digits)<br>position | [00-7F]                                     |
| 3rd Replacement       | SS<br>DS       | Disable ◆ Enable  2-digits identified position; 1 replacement character | FIN<br>(2 digits)<br>position | [00-7F]                                     |

<sup>■</sup> The Data Replacer is used to edit the scanned raw data prior to transmitting the data to the host computers or terminals. It allows you to select desired bar code symbologies for replacer control, and provides Multiple Position Replacement in the identified position.

- Regarding the "Bar Code Selection" and "Position Calculation" of Data Replacer, please refer to page 49 for details.
- Please note that all "Character" input should be referred to the ASCII/HEX Table listed in Appendix to find matched HEX value.

<sup>•</sup> All data must conform to the Identified Bar Code Symbologies, and one to three Identified Characters in the identified position While the Data Replacer is enabled, it arranges only scanned data without Preamble, Postamble, STX, ETX, Data Length, Prefix/Suffix Symbology ID or Record Suffix.

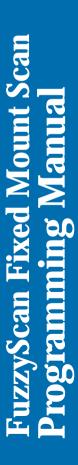

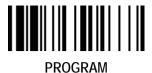

#### Condensed DataWizard

♦ Data Organizer Setting ♦

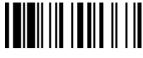

**F\_DEFAULT** 

| Family Code Selection   | P.C            | Parameter Selection                                                                                                   | Option Code                                | 2nd Option Code                                |
|-------------------------|----------------|----------------------------------------------------------------------------------------------------|--------------------------------------------|------------------------------------------------|
| Organizer Control       | SS<br>MS<br>MS | Disable ◆ Select one bar code symbology Select all bar code symbologies                                               | FIN<br>(2 digits)<br>00                    | automatic termination<br>automatic termination |
| 1st Organization        | SS<br>DS       | Disable ◆ Enable  2-digits identified position; Forward/backward data transmission setting                            | FIN<br>(2 digits)<br>position<br>direction | 0 (Forward) ◆<br>1 (Backward)                  |
| 2nd Organization        | SS<br>DS       | Disable ◆ Enable  2-digits identified position; Forward/backward data transmission setting                            | FIN<br>(2 digits)<br>position<br>direction | 0 (Forward) ◆<br>1 (Backward)                  |
| Include/Exclude Control | SS<br>DS       | Transmitted data excluded the data of identified position ◆ Transmitted data included the data of identified position | 0                                          |                                                |

<sup>■</sup> The Data Organizer is used to edit the scanned raw data prior to transmitting the data to the host computers or terminals. It allows you to select desired bar code symbologies for organizer control, and provides maximum two identified positions to send the data forward or backward. It also allows you to control the transmitted data including or excluding the data of identification position. Please refer to the application example listed in page 37 for details.

- Regarding the "Bar Code Selection" and "Position Calculation" of Data Organizer, please refer to page 49 for details.
- Please note that all "Character" input should be referred to the ASCII/HEX Table.

<sup>■</sup> While the Data Organizer is enabled, it arranges only scanned data without Preamble, Postamble, STX, ETX, Data Length, Prefix/Suffix Symbology ID or Record Suffix.

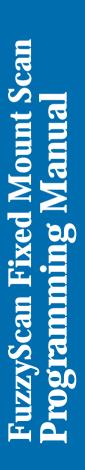

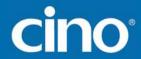

#### Select a Bar Code Symbology

You can select one or all types of bar code symbologies to use Condensed DataWizard for advanced transmission arrangement. If you scan "00" to select all types, the FuzzyScan will arrange all incoming data to meet your pre-defined format. If you want to select only one type bar code, please select one of the option code listed below.

| 1D E                     | Bar Code | Symbology                  |    |
|--------------------------|----------|----------------------------|----|
| Code 128                 | 01       | Matrix 2 of 5              | 38 |
| GS1-128                  | 31       | Interleaved 2 of 5         | 48 |
| UPC-A                    | 02       | China Postal Code          | 58 |
| UPC-A with 2 supplement  | 32       | German Postal Code         | 68 |
| UPC-A with 5 supplement  | 42       | Standard/Industrial 2 of 5 | 08 |
| UPC-E                    | 03       | Code 93                    | 09 |
| UPC-E with 2 supplement  | 33       | Code 11                    | 10 |
| UPC-E with 5 supplement  | 43       | MSI/Plessey                | 11 |
| EAN-13                   | 04       | UK/Plessey                 | 12 |
| EAN-13 with 2 supplement | 34       | Telepen                    | 13 |
| EAN-13 with 5 supplement | 44       | GS1 DataBar                | 14 |
| EAN-8                    | 05       | GS1 DataBar Limited        | 22 |
| EAN-8 with 2 supplement  | 35       | GS1 DataBar Expanded       | 23 |
| EAN-8 with 5 supplement  | 45       | Composite Codes            | 24 |
| Codabar/NW-7             | 06       | IATA                       | 15 |
| Code 39                  | 07       | Coupon Code                | 16 |
| Code 32                  | 37       | PDF417                     | 17 |
| Trioptic Code 39         | 47       | Micro PDF417               | 25 |
|                          |          | Codablock F                | 18 |
|                          |          | Code 16K                   | 19 |
|                          |          | Code 49                    | 20 |

| 2D Bar Code Symbology  |            |                       |    |  |  |  |  |  |
|------------------------|------------|-----------------------|----|--|--|--|--|--|
| QR Code A0 MaxiCode A2 |            |                       |    |  |  |  |  |  |
| MicroQR Code           | A0         | Aztec Code            | A3 |  |  |  |  |  |
| DataMatrix             | A1         | Chinese Sensible Code | A4 |  |  |  |  |  |
| GS1 DataMatrix         | <b>A</b> 5 |                       |    |  |  |  |  |  |

| Postal Code                      |    |             |    |  |  |  |  |  |  |
|----------------------------------|----|-------------|----|--|--|--|--|--|--|
| Korea Post Code 21 Japanese Post |    |             |    |  |  |  |  |  |  |
| Australian Post                  | B0 | KIX Post    | B5 |  |  |  |  |  |  |
| British Post                     | B1 | Planet Code | B6 |  |  |  |  |  |  |
| Intelligent Mail barcode         | B3 | Postnet     | B8 |  |  |  |  |  |  |

## Position Calculation [Data Formatter]

If there is a 5-character input data string, refer to the following to calculate the actual position for insertion:

|    | Х |    | X |    | Х |    | X |    | X |    |
|----|---|----|---|----|---|----|---|----|---|----|
| 00 |   | 01 |   | 02 |   | 03 |   | 04 |   | 05 |

#### [Data Verifier, Data Replacer, Data Organizer]

If there is a 11-character data string, please refer to the following to calculate the actual position for identification.

| Х  | Х  | Х  | Х  | Х  | Х  | Х  | Х  | Х  | Х  | Х  |
|----|----|----|----|----|----|----|----|----|----|----|
| 00 | 01 | 02 | 03 | 04 | 05 | 06 | 07 | 08 | 09 | 10 |

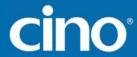

#### **Application Example**

If your bar code label is a 16-digit Interleaved 2 of 5 which includes the information of 6-digit date code, 6-digit serial number and 4-digit unit price, you want the FuzzyScan do the following for you without software modification:

- Apply only Interleaved 2 of 5 to the condensed DataWizard.
- Check bar code is actually with 16-digit length.
- Allow bar code output whose date code is leading with "9".
- Three outputs with "TAB" suffix.
- The date code output should skip "9" and replaced it by "A".
- The serial number output should be led with "SN".
- The unit price output should be skipped the first 2 digits.
- Test Bar Code: 9810251234569876
   Actual Output: A81025[TAB]SN123456[TAB]76[TAB]

# Programming Procedure [Data Verifier]

- Scan "Program" to enter the programming mode.
- Scan "Verifier Control" and set bar code symbology to "48" (Interleaved 2 of 5).
- Scan "Identified Data Length" and set the length to "16".
- Scan "1st Identified Character" and set the identified position to "00", then set the identified character to "39" (Hex Code of 9).

#### [Data Formatter]

- Scan "Formatter Control" and set bar code symbology to "48".
- Scan 1st Insertion" and set the identified position to "06", then inserted characters to "09" (Hex Code of TAB), "53" (Hex Code of S), "4E" (Hex Code of N).
- Scan "2nd Insertion" and set the identified position to "12", then inserted character to "09". In the final, you must scan "FIN" (Finish) code to terminate this selection.

Scan "3rd Insertion" and set the identified position to "16", then inserted character to "09". In the final, you must scan "FIN" (Finish) code to terminate this selection.

#### [Data Replacer]

- Scan "Replacer Control" and set bar code symbology to "48".
- Scan "1st Replacement" and set the identified position to "00", then replaced character to "41" (Hex Code of A).

#### [Data Organizer]

- Scan "Organizer Control" and set bar code symbology to "48".
- Scan "1st Organization" and set the identified position to "16", then set the data transmission to "0" (forward).
- Scan "2nd Organization" and set the identified position to "17", then set the data transmission to "1" (backward).
- Scan "END" (Exit) to terminate the programming.

#### [Important Notice]

Please note that Condensed DataWizard will follow the preset working flow as below:

#### Verifier → Formatter → Replacer → Organizer

So when you set the identified position in Data Organizer, you must consider the inserted data which you already set via Data Formatter.

.

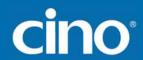

## Symbology ID Table

Each AIM Code Identifier contains the three-character string **]cm** where:

] = Flag Character; c = Code Character; m = Modifier Character

|             |                                                             |              |             | 1             | 1D Symbolog       | y ID Table    |                                                        |              |             |               |                   |
|-------------|-------------------------------------------------------------|--------------|-------------|---------------|-------------------|---------------|--------------------------------------------------------|--------------|-------------|---------------|-------------------|
|             |                                                             | Cin          | o ID        | А             | AIM ID            |               |                                                        | Cin          | io ID       | Al            | M ID              |
| Code Family | Primary Format                                              | Hex<br>Value | Char.       | Code<br>Char. | Modified<br>Char. | Code Family   | Primary Format                                         | Hex<br>Value | Char.       | Code<br>Char. | Modified<br>Char. |
|             | UPC-A                                                       | 2            |             |               | 0                 |               | EAN/JAN-8                                              | 05           |             |               | 4                 |
|             | UPC-A with 2 supple.                                        | 32           | Α           |               | 1                 |               | EAN/JAN-8 with 2 supple.                               | 35           | N           | Е             | 1                 |
|             | UPC-A with 5 supple.                                        | 42           |             | E             | 2                 | EAN/JAN       | EAN/JAN-8 with 5 supple.                               | 45           |             |               | 2                 |
| UPC         | UPC-E                                                       | 3            |             | ] [           | 0                 |               | EAN/JAN-13                                             | 04           |             |               | 0                 |
| 01 0        | UPC-E with 2 supple.                                        | 33           | Е           |               | 1                 |               | EAN/JAN-13 with 2 supple.                              | 34           | F           | Е             | 1                 |
|             | UPC-E with 5 supple.                                        | 43           |             |               | 2                 |               | EAN/JAN-13 with 5 supple.                              | 44           |             |               | 2                 |
|             | Example: A UPC-A bar code 0 transmitted as ]E00123456789    |              | 50 with 2 s | supplement    | 12 is             |               | Example: A EAN/JAN-8 bar of transmitted as ]E449123562 |              | 3562 with 5 | suppleme      | nt 12345 is       |
| Code 128    | Code 128                                                    | 01           | В           | С             | m                 | Code 93       | Code 93                                                | 09           | Н           | G             | m                 |
|             | GS1-128                                                     | 31           | С           | С             | 1                 | Code 11       | Code 11                                                | 10           | Р           | Н             | m                 |
| Codabar     | Codabar/NW-7                                                | 06           | D           | F             | m                 | MSI/Plessey   | MSI/Plessey                                            | 11           | R           | М             | m                 |
|             | Standard/Industrial 2 of 5                                  | 08           | I           | S             | 0                 | UK/Plessey    | UK/Plessey                                             | 12           | S           | Р             | 0                 |
|             | Matrix 2 of 5                                               | 38           | K           | Х             | 0                 | Telepen       | Telepen                                                | 13           | T           | В             | m                 |
|             | Interleaved 2 of 5                                          |              |             | ı             | m                 | GS1 DataBar   | GS1 Databar                                            | 14           |             |               |                   |
| Code 25     |                                                             | 48           | J           |               |                   |               | GS1 DataBar Limited                                    | 22           | χ           | e             |                   |
| Code 25     |                                                             |              |             |               |                   |               | GS1 DataBar Expanded                                   | 23           | ^           | е             | m                 |
|             | China Postal Code                                           | 58           | ı           | Х             | 0                 | Composite     | Composite Code                                         | 24           |             |               |                   |
|             | China Postai Code                                           | 38           | L           | ^             | U                 |               | Code 39                                                | 07           | G           | Α             | m                 |
|             | German Postal Code                                          | 68           | М           | I             | m                 | Code 39       | Code 39 Trioptic                                       | 47           | W           | Х             | 0                 |
| IATA        | IATA                                                        | 15           | 0           | R             | m                 |               | Code 32                                                | 37           | G           | А             | 0                 |
|             | UCC Coupon Code                                             | -            | 7_          |               |                   | PDF417        | PDF417                                                 | 17           | V           | 1             | m                 |
|             |                                                             | 4            | <u> </u>    |               |                   |               | Micro PDF417                                           | 25           | - v         |               | 111               |
| UCC Coupon  | Example : A UPC-A 51234567                                  |              |             |               | 97 bar code       | Codablock     | Codablock F                                            | 18           | Υ           | 0             | m                 |
|             | is transmitted as]E0512345678<br>Example: A EAN-13 99234567 | -            |             |               | 207 har coda      | Korea Post    | Korea Post Code                                        | 21           | а           | Х             | 0                 |
|             | is transmitted as ]E099234567                               |              |             |               | 271 DAI COUE      | Remark: Above | e examples are given for the tra                       | nsmission    | of AIM ID.  |               |                   |

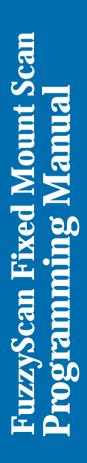

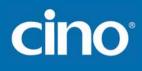

|                     | 2D Symbology ID Table |              |       |               |                   |                                  |                          |              |       |               |                   |  |  |
|---------------------|-----------------------|--------------|-------|---------------|-------------------|----------------------------------|--------------------------|--------------|-------|---------------|-------------------|--|--|
| Code Family         |                       | Cin          | o ID  | P             | AIM ID            | Code Family                      |                          | Cin          | o ID  | AIM ID        |                   |  |  |
|                     | Primary Format        | Hex<br>Value | Char. | Code<br>Char. | Modified<br>Char. |                                  | Primary Format           | Hex<br>Value | Char. | Code<br>Char. | Modified<br>Char. |  |  |
| QR Code             | QR Code               |              |       |               |                   | British Post                     | British Post             | B1           | h     |               | 0                 |  |  |
| Micro QR<br>Code    | Micro QR Code         | A0           | b     | Q             | m                 | Intelligent<br>Mail barcode      | Intelligent Mail barcode | В3           | j     | X             | 0                 |  |  |
| Data Matrix         | Data Matrix           | A1           |       | 4             | m                 | Japanese Post Post Japanese Post | Jananoso Dost            | B4           | k     |               | 0                 |  |  |
| Dala Wali IX        | GS1 Data Matrix       | <b>A</b> 5   | С     | d             |                   |                                  | Japanese Posi            |              | K     |               | U                 |  |  |
| MaxiCode            | MaxiCode              | A2           | d     | U             | m                 | KIX Post                         | KIX Post                 | B5           | I     |               | 0                 |  |  |
| Aztec Code          | Aztec Code            | A3           | е     | Z             | m                 | Planet Code                      | Planet Code              | В6           | m     |               | 0                 |  |  |
| Chinese<br>Sensible | Chinese Sensible      | A4           | f     | Х             | 0                 | Postnet                          | Postnet                  | B8           | 0     |               | 0                 |  |  |
| Australian Post     | Australian Post       | В0           | g     |               | 0                 |                                  |                          |              |       |               |                   |  |  |

## **Keyboard Function Code Table**

| No. | ANSI | ASCII | Key Function | Ctrl Output | No. | ANSI | ASCII | Key Function        | Ctrl Output |
|-----|------|-------|--------------|-------------|-----|------|-------|---------------------|-------------|
| 00  | NUL  | 00H   | RESERVED     | Ctrl + @    | 16  | DLE  | 10H   | F7                  | Ctrl + P    |
| 01  | SOH  | 01H   | CTRL (Left)  | Ctrl + A    | 17  | DC1  | 11H   | F8                  | Ctrl + Q    |
| 02  | STX  | 02H   | ALT (Left)   | Ctrl + B    | 18  | DC2  | 12H   | F9                  | Ctrl + R    |
| 03  | ETX  | 03H   | SHIFT        | Ctrl + C    | 19  | DC3  | 13H   | F10                 | Ctrl + S    |
| 04  | EOT  | 04H   | CAPS LOCK    | Ctrl + D    | 20  | DC4  | 14H   | F11                 | Ctrl + T    |
| 05  | ENQ  | 05H   | NUM LOCK     | Ctrl + E    | 21  | NAK  | 15H   | F12                 | Ctrl + U    |
| 06  | ACK  | 06H   | ESC          | Ctrl + F    | 22  | SYN  | 16H   | INS (Insert) (Edit) | Ctrl + V    |
| 07  | BEL  | 07H   | F1           | Ctrl + G    | 23  | ETB  | 17H   | DEL (Delete) (Edit) | Ctrl + W    |
| 08  | BS   | 08H   | BACK SPACE   | Ctrl + H    | 24  | CAN  | 18H   | HOME (Edit)         | Ctrl + X    |
| 09  | HT   | 09H   | TAB          | Ctrl + I    | 25  | EM   | 19H   | END (Edit)          | Ctrl + Y    |
| 10  | LF   | 0AH   | F2           | Ctrl + J    | 26  | SUB  | 1AH   | PAGE UP (Edit)      | Ctrl + Z    |
| 11  | VT   | 0BH   | F3           | Ctrl + K    | 27  | ESC  | 1BH   | PAGE DOWN (Edit)    | Ctrl + [    |
| 12  | FF   | 0CH   | F4           | Ctrl + L    | 28  | FS   | 1CH   | UP (Edit)           | Ctrl + \    |
| 13  | CR   | 0DH   | ENTER (CR)   | Ctrl + M    | 29  | GS   | 1DH   | DOWN (Edit)         | Ctrl + ]    |
| 14  | SO   | 0EH   | F5           | Ctrl + N    | 30  | RS   | 1EH   | LEFT (Edit)         | Ctrl + 6    |
| 15  | SI   | 0FH   | F6           | Ctrl + O    | 31  | US   | 1FH   | RIGHT (Edit)        | *see note   |
|     |      |       |              |             |     |      |       |                     |             |

To emulate the keyboard function key input for user definable parameters, user must configure actual content using the Reserved ASCII 00 - 31 characters, and also Enable the "Function Key Emulation". Otherwise, the Ctrl output will be done by the scanner. Please refer to the above Keyboard Function Code Table which is for IBM PC/XT/AT, PS/2, PS/VP, COMPAQ PC, HP Vectra PC, Notebook PC, APPLE and PowerMac, and WYSE PC Enhanced or fully compatible machines.

The last character in the Ctrl Output column is varied for different countries.

| Country (refer to Keyboard Layout) & Character |   |             |   |         |   |  |  |
|------------------------------------------------|---|-------------|---|---------|---|--|--|
| United State                                   | - | Switzerland | - | France  | = |  |  |
| Belgium                                        | - | UK          | - | Germany | - |  |  |
| Sweden                                         | - | Denmark     | - | Norway  | - |  |  |
| Spain                                          | - | Italy       | - |         |   |  |  |

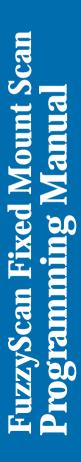

## ASCII Input Shortcut

To configure the user definable parameters of FuzzyScan via programming menu, FuzzyScan will ask you to scan your desired ASCII value in **HEX** form. You have to refer to the "**HEX/ASCII Table**" for details.

#### **Example:**

If you want the scanned data output leading with a Dollar Sign, you have to set the "Preamble" to "\$". The configuration procedure is listed below for reference.

- Scan the system command PROGRAM listed on page 3-24 to enter programming mode.
- Scan family code PREAMBLE to select this family.
- Refer to the Hex/ASCII Table, you will find the HEX value of "\$" is 24.
- Scan the option code 2 listed on the fold out back cover.
- Scan the option code 4 listed on the fold out back cover.
- Scan the system command FIN (Finish) to terminate Preamble setting.
- Scan the system command End to exit the programming mode for normal operation.

#### **HEX/ASCII** Reference Table

| H | 0   | 1   | 2     | 3 | 4 | 5 | 6 | 7   |
|---|-----|-----|-------|---|---|---|---|-----|
| 0 | NUL | DLE | SPACE | 0 | @ | Р |   | р   |
| 1 | SOH | DC1 | ļ     | 1 | Α | Q | a | q   |
| 2 | STX | DC2 | п     | 2 | В | R | b | r   |
| 3 | ETX | DC3 | #     | 3 | С | S | С | S   |
| 4 | EOT | DC4 | \$    | 4 | D | T | d | t   |
| 5 | ENQ | NAK | %     | 5 | E | U | е | u   |
| 6 | ACK | SYN | &     | 6 | F | V | f | V   |
| 7 | BEL | ETB | i     | 7 | G | W | g | W   |
| 8 | BS  | CAN | (     | 8 | Н | Χ | h | Х   |
| 9 | HT  | EM  | )     | 9 | I | Υ | i | у   |
| Α | LF  | SUB | *     | : | J | Z | j | Z   |
| В | VT  | ESC | +     | ; | K | [ | k | {   |
| С | FF  | FS  | ,     | < | L | 1 | I |     |
| D | CR  | GS  | -     | = | М | ] | m | }   |
| E | SO  | RS  |       | > | N | ۸ | n | ~   |
| F | SI  | US  | 1     | ? | 0 | _ | 0 | DEL |

Example : ASCII "A" → HEX "41"; ASCII "a" → "61"

: High Byte of HEX Value

: Low Byte of HEX Value

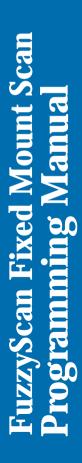

#### **Host Interface Quick Set**

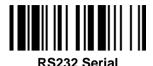

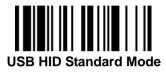

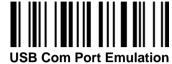

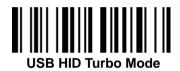

## **Operation Mode Quick Set**

FM480

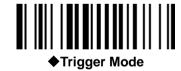

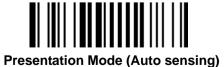

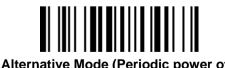

**Alternative Mode (Periodic power off)** 

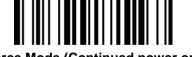

Force Mode (Continued power on)

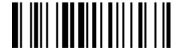

**Level Mode (Auto power off)** 

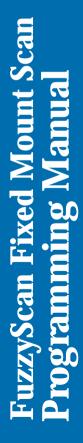

## **Operation Mode Quick Set**

FA470

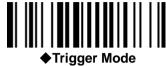

**Presentation Mode (Auto sensing)** 

. 33

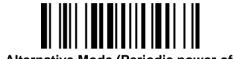

**Alternative Mode (Periodic power off)** 

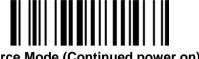

Force Mode (Continued power on)

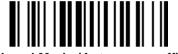

**Level Mode (Auto power off)** 

# FuzzyScan Fixed Mount Scan Programming Manual

# cino

## **Option Codes**

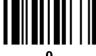

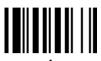

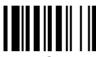

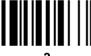

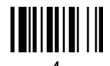

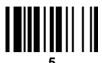

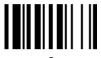

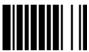

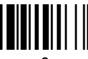

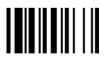

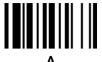

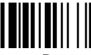

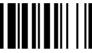

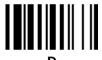

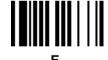

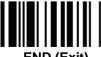

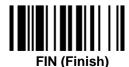

Abort

## **System Commands**

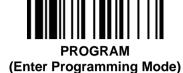

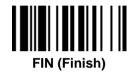

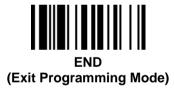

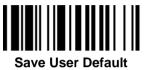

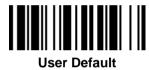

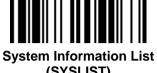

System Information List (SYSLIST)

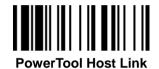

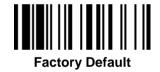

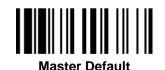

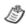

- Factory Default: After scanning" Factory Default" command, all parameters will be returned to factory default value.
- Master Default: After scanning "Master Default" command, the scanner will remain the pre-set parameters of Host Interface Selection, Keyboard Interface Control (except Record Suffix; Preamble; Postamble), Serial Interface Control (except Record Suffix; Preamble; Postamble), and Wand/Laser Emulation Control, the rest of parameters will be returned to default value.
- User Default: After scanning" Save User Default" command, all current parameters will be stored to the flash memory. Once you change the parameter and would like to return to previous setting, please scan "User Default".

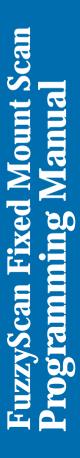

## **Indications**

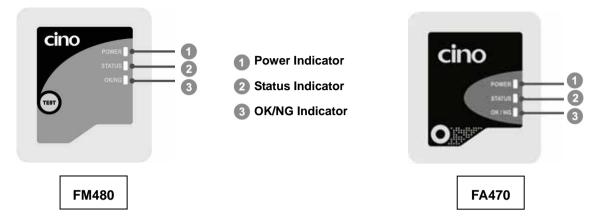

#### **Normal Operation**

| Descriptions           |             | Beeper |               |                  |  |
|------------------------|-------------|--------|---------------|------------------|--|
| Descriptions           | Power       | Status | OK/NG         | Всорог           |  |
| Power on               | Steady blue | Off    | Off           | Power on beep    |  |
| Good read (OK reading) | Off         | Off    | 1 green blink | 1 good read beep |  |
| No read (NG reading)   | Off         | Off    | 1 red blink   | 1 no read beep   |  |

## Intelli Button Reading Rate Information

| Reading Rate  |                         | Beeper             |               |                |  |
|---------------|-------------------------|--------------------|---------------|----------------|--|
| reduing react | Power                   | Power Status OK/NG |               | 200001         |  |
| 100%          |                         | Steady Green       | Steady Green  |                |  |
| 80 to 99%     |                         | Steady Red         | Steady Green  |                |  |
| 50 to 79%     | 1 blue blink per 1 sec. | Steady Green       | Steady Red    | One short beep |  |
| 20 to 49%     |                         | Steady Orange      | Steady Orange |                |  |
| 0 to 19%      |                         | Steady Red         | Steady Red    |                |  |

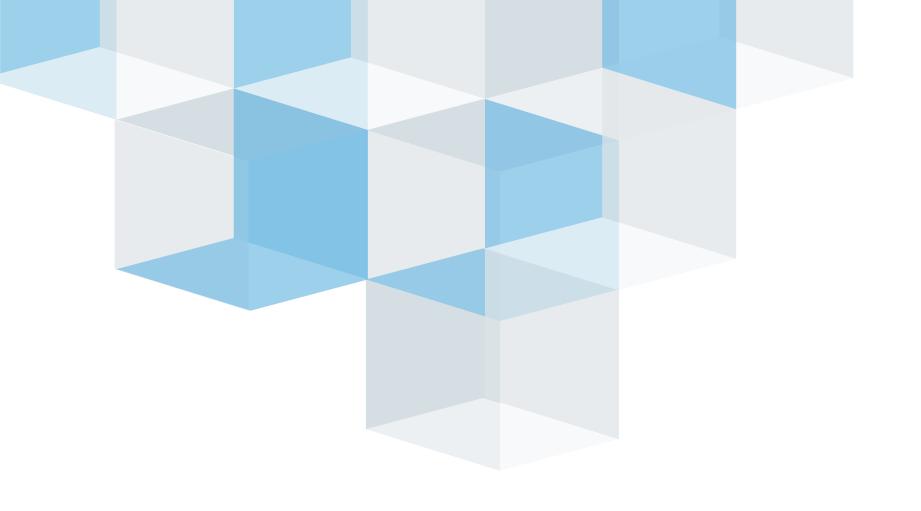

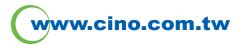

## **Fixed Mount Scanner Programming Manual**

**CINO GROUP**PC WORTH INT'L CO., LTD.

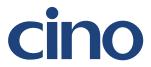